# DVD/CD RECEIVER

# PRIRUČNIK ZA KORISNIKE

## MODEL: LH-T6345 (Glavni uređaj: LH-T6345D, Zvučnici: LHS-T6345T, LHS-T6345W)

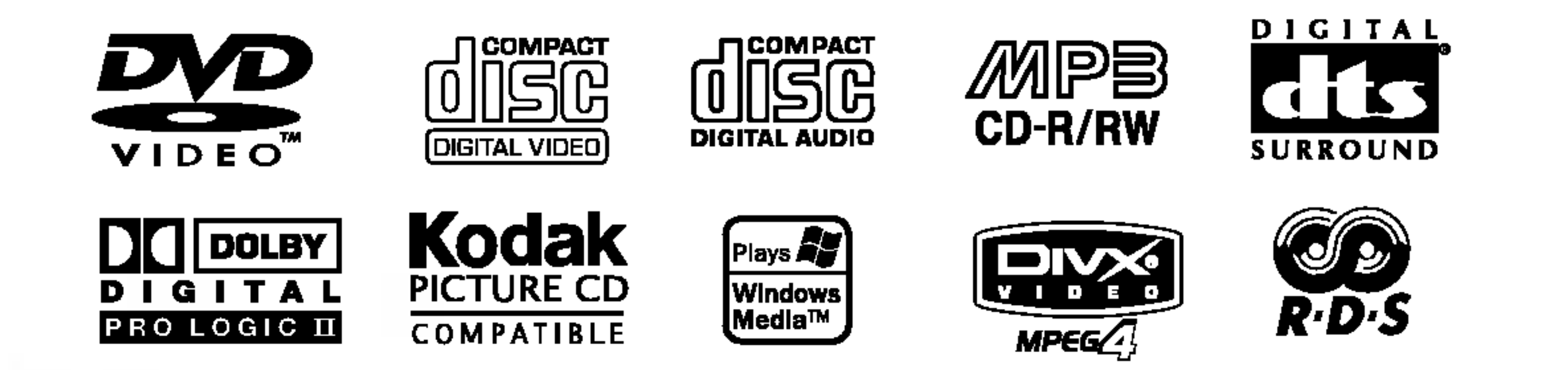

Prije povezivanja, rukovanja ili podešavanja ovog ureda, molimo pročitajte ovo navodilo za uporabu pažljivo i kompletno.

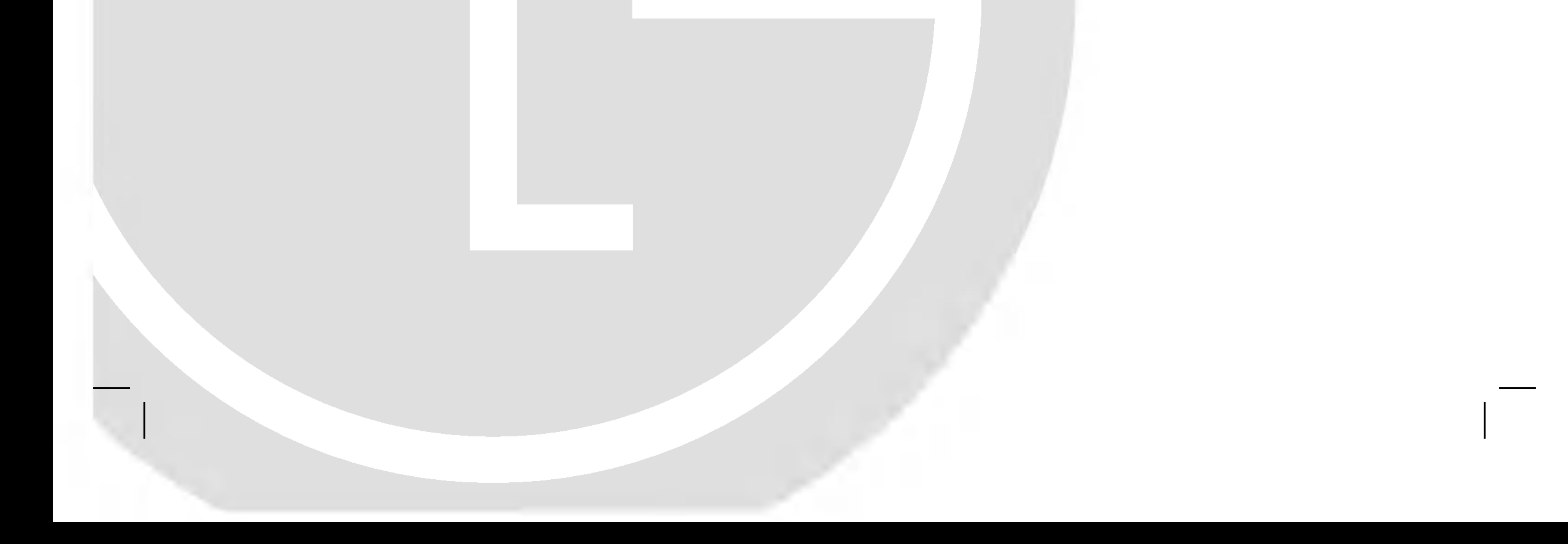

## LH-T6345D JA5HLLS\_CRO

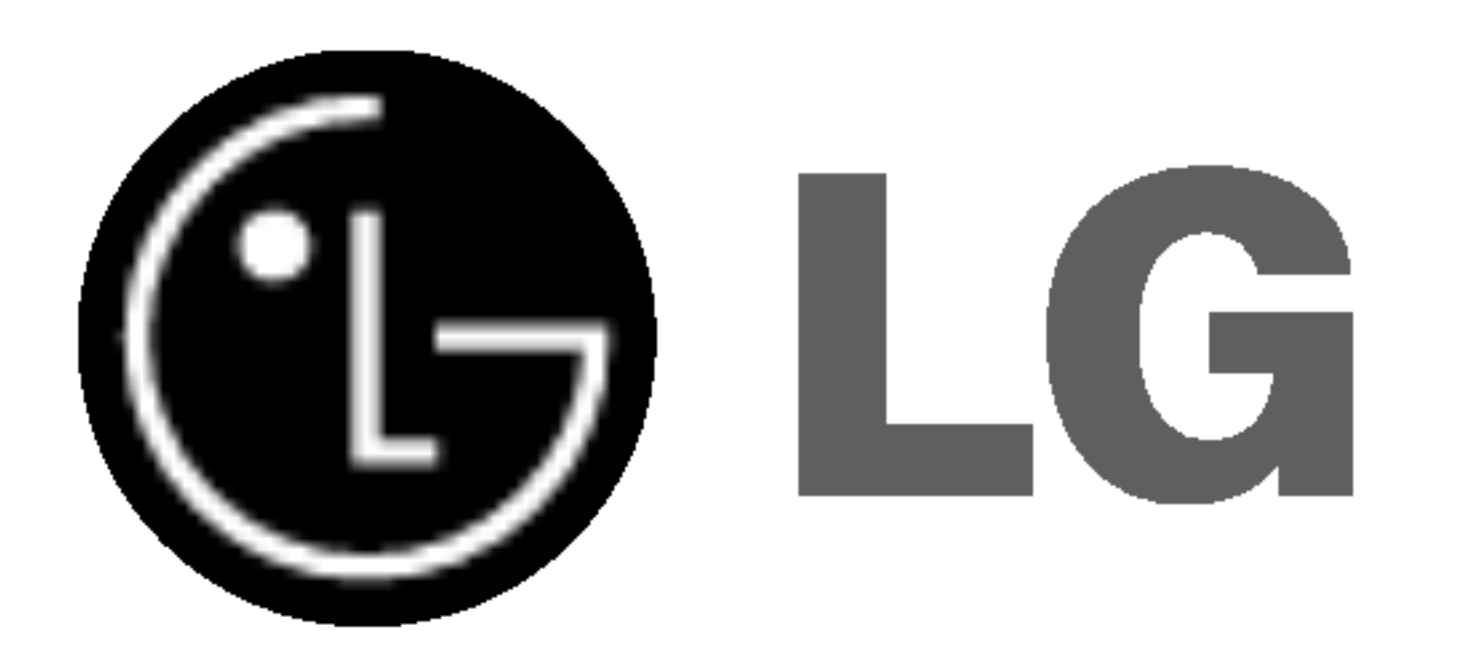

Strijela munje sa prelomljenim u jednako straničnom trokutu namijenjena je upozoriti korisnika da unutar uređaja postoji neizolirani opasni napon koji može biti dovoljne jačine da bi predstavljao opasnost od strujnog udara za osobe.

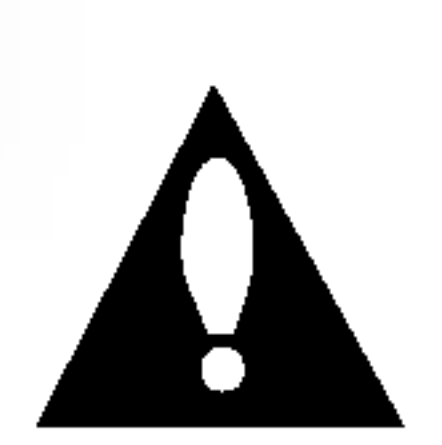

skličnik u jednako straničnom trokutu namijenjen je upozoriti korisnika da postoje važne radne upute (upute za korištenje) u propratnoj literaturi uređaja.

PAŽNJA: DA BI SMANJILI OPASNOST OD POŽARA ILI OD STRUJNOG UDARA, NEMOJTE IZLAGATI OVAJ URE-DAJ KIŠI ILI VLAZI.

PAŽNJA: Nemojte instalirati ovaj ured na neudobnim mjestima kao što je vitrina za knjige ili na sličnom uredu.

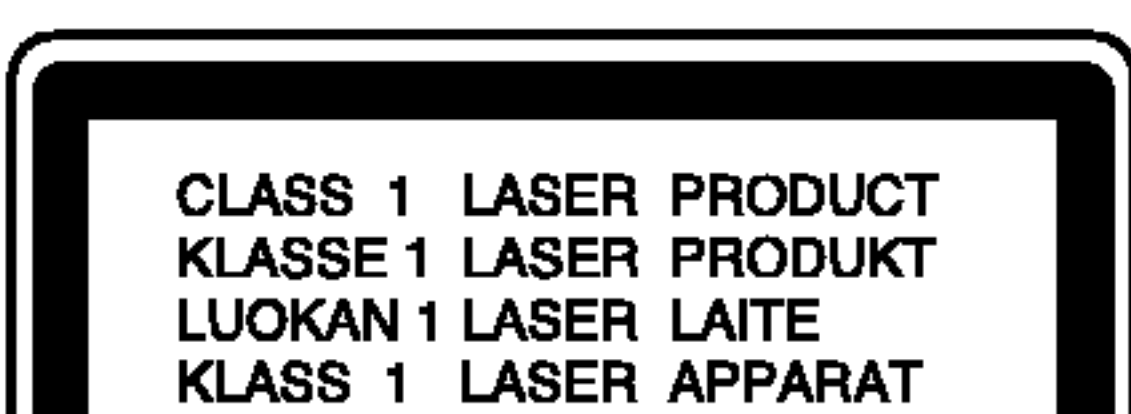

**CLASSE 1 PRODUIT LASER** 

Da bi pravilno koristili ovaj proizvod, molimo da čitate ovo vlasnikovo navodilo pažljivo i podsećati se njime u budućoj upotrebi, ako ured zahteva intervenciju, kontaktirajte autorizovani servis po lokaciji - vidi servisnu proceduru.

Upotreba komandi, podešavanja ili izvođenje drugačijih procedura od onih koji su specifični po sebi mogu dovesti do opasnog izlaganja radio aktivnim valima.

Da bi se zaštitili od direktnog izlaganja zreačenju, nemojte poku?avati da otvorite ured. Kada je otvoren vidljivo je lasersko zračenje. NE ZAGLEDAJTE SE U LASERKI ZRAK.

#### UPOZORENJE:

Ovaj Digitalni Video Disk Prijemnik koristi Laserski Sistem.

Ovaj proizvod uključuje tehnologiju za zaštitu autorskih prava koji su zaštićeni opredeljenim patentim zakonima SAD i drugim pravima za zaštitu intelektualnog vlasništva, od Macrovision Corporation <sup>i</sup> drugih vlasnika prava. Upotreba ove registrovane zaštitne tehnologije mora biti ovlašćeno od Macrovision Corporation, i je predviđena za kućno i drugo ograničeno korišćenje gledanja osim ako je drugačije doyvoljeno od Macrovision Corporation. Suprotni inženjering ili demontiranje je zabranjeno.

SERIJSKI BROJ: Serijski broj nalazi se na stražnjoj strani ureda. Ovaj broj je unikalan za ovaj ured i ne važi za druge. Ovde možete zapisati tražene podatke i čuvati ovo navodilo kao stalnu informaciju oVašoj kupovini.

UPOZORENJE: Ured se ne sme izlagati vodi, kapanju ili prskanju <sup>i</sup> ne treba predmete pune sa vodom, kao na primer vaze, postavljati na ured.

> vaj proizvod je proizved u skladu sa pravilima o radiointerferenciji, direktive EEC 89/336/EEC, 93/68/EEC, 73/23/EEC.

#### Napomena o autorskim pravima:

Zabranjeno je zakonom da si kopira, emituje, prikazuje, emituje preko kablyske mreže, javno izvodi, ili iznajmljuje, autorski materijal bez dozvole

Ovaj proizvod je opremljen razradjenom Macrovision zaštitom od presnimavanja. Zaštitni signali za kopiranje su snimljeni na nekim diskovima. Kod presnimavanja takvih diskova na VCR, pri reprodukciji kopije pojaviće se šum u slici.

Model Br. \_\_\_\_\_\_\_\_\_\_\_\_\_\_\_\_\_\_\_\_\_\_\_\_\_\_\_\_\_\_\_\_\_\_\_\_

Serijski Br.

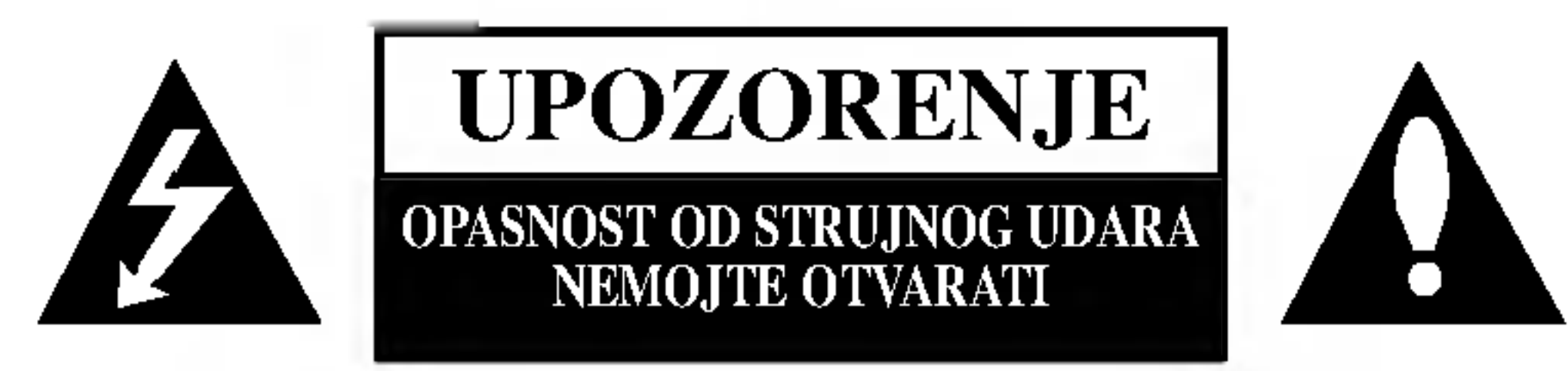

UPOZORENJE: DA BI SMANJILI OPASNOST OD STRUJNOG UDARA NEMOJTE SKIDATI PREDNJI DIO (ILI STRAŽNJI) UNUTAR UREĐAJA NEMA DIJELOVA KOJE BI KORISNIK UPOTRIJEBIO ZA OPRAVAK OBRACAJTE SE NA STRUCNO OSOBLJE.

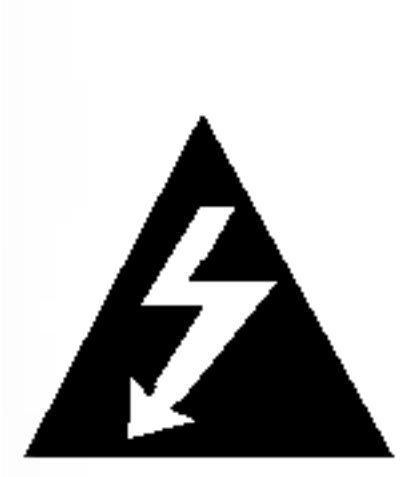

## SADRŽAJ

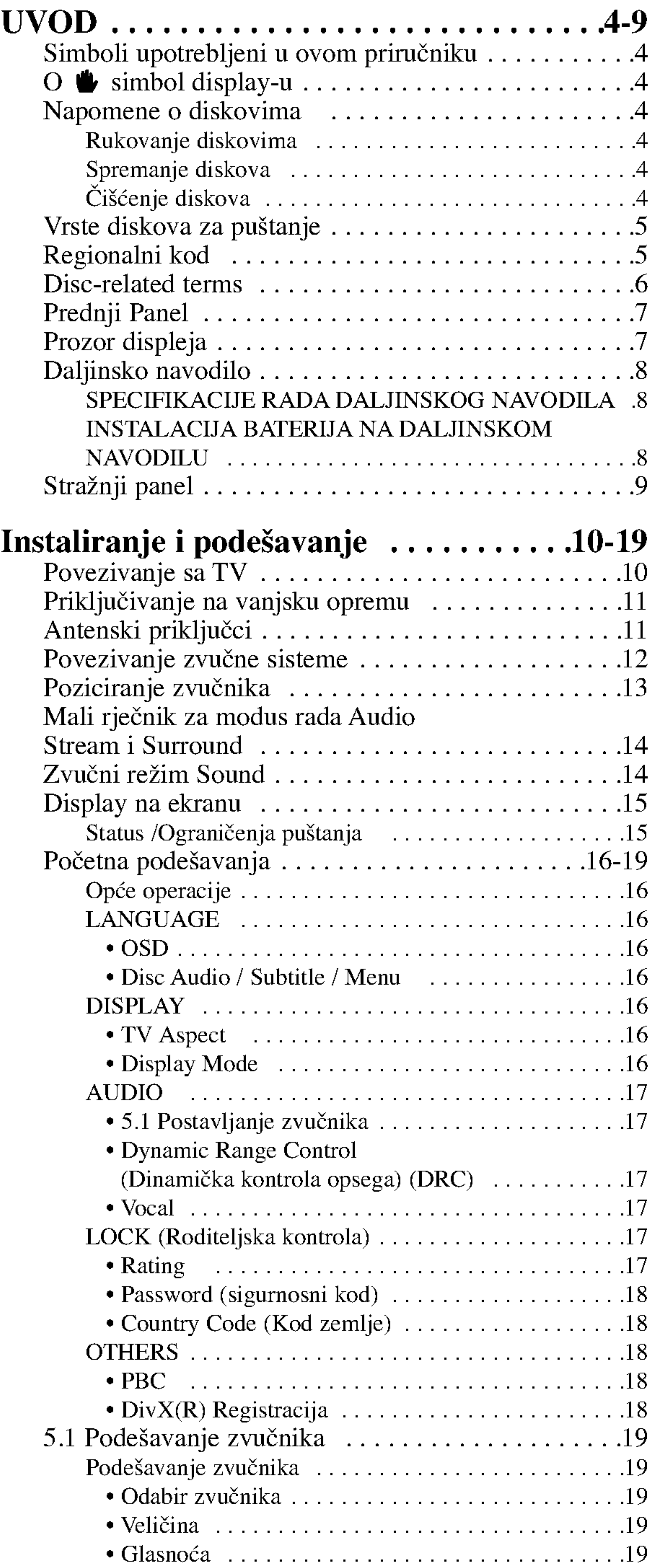

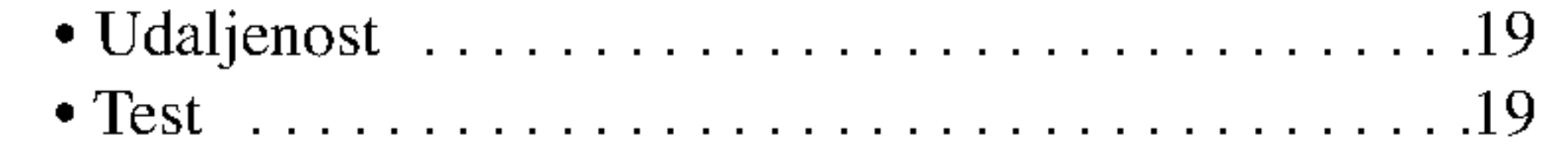

## OPERACIJE .....................20-31 Puštanje DVD-a ili Video CD-a  $\dots \dots \dots \dots \dots$ 20-22 Pode?avanjepu?tanja..........................20 Op?epogodnosti...........................20 Prijelaz na novi naslov (TITLE) . . . . . . . . . . . . . . . . 20 Prijelaz na novo Poglavlje/Snimku (CHAPTER/TRACK) . . .20 Pretraživanje (Search) ................................20

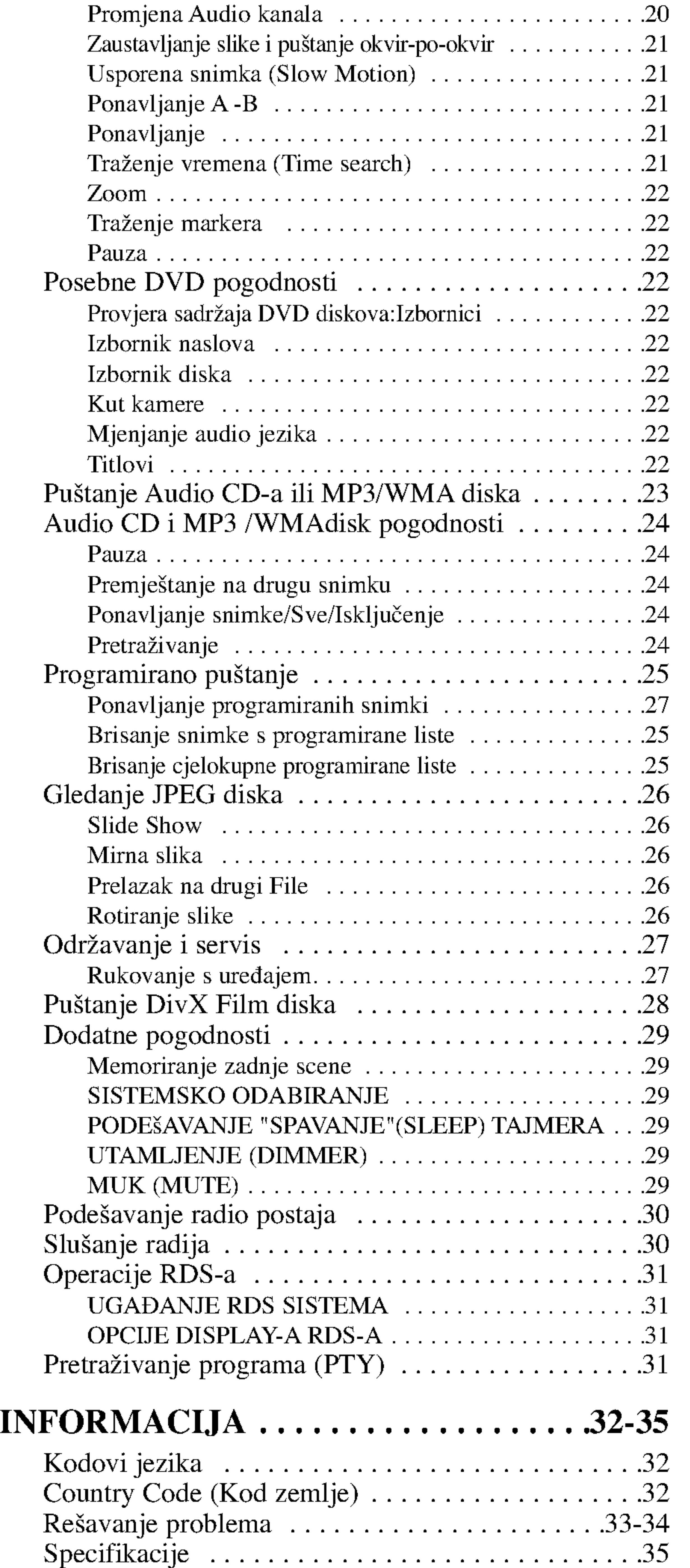

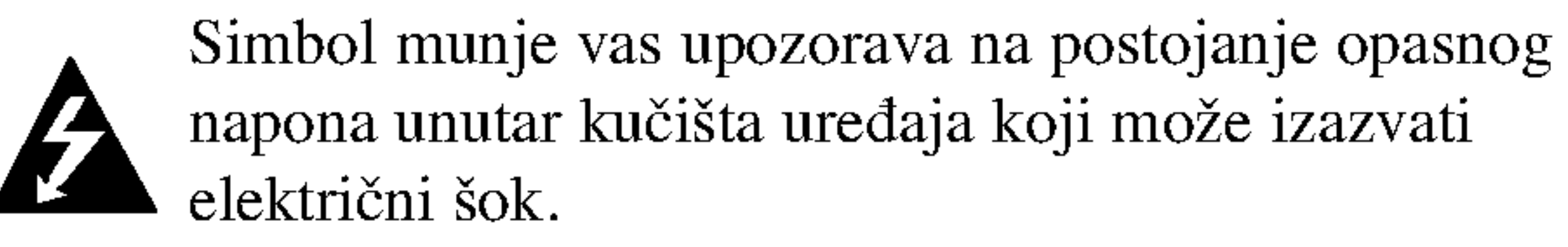

Uskličnik vas upozorava na prisutnost važnih uputstava za operacije i održavanje/servisiranje.

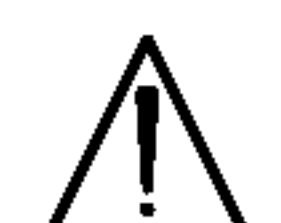

Označava postojanje opasnosti oštetećivanja samog uređaj ili nastajanja neke druge materijalne štete.

Odjeljak čiji naslov sadrži jedan od slijedećih simbola odnosi se samo na disk koji je predstavljen simbolom.

"  $\bullet$  " se može pojaviti na display-u vašeg TV-a tijekom operacija i označava da funkcija koja je objašnjena u ovom priručniku nije dostupna na tom određenom DVD video disku.

## Simboli upotrebljeni u ovom priručniku

#### Napomena:

Ozna?ava poseba uputstva <sup>i</sup> operacijske pogodnosti.

Ne dirajte stranu diska koja se pušta. Disk držite na rubovima tako da na njegovoj površini ne ostaju otisci prstiju. Nikada ne lijepite na disk papir niti vrpce.

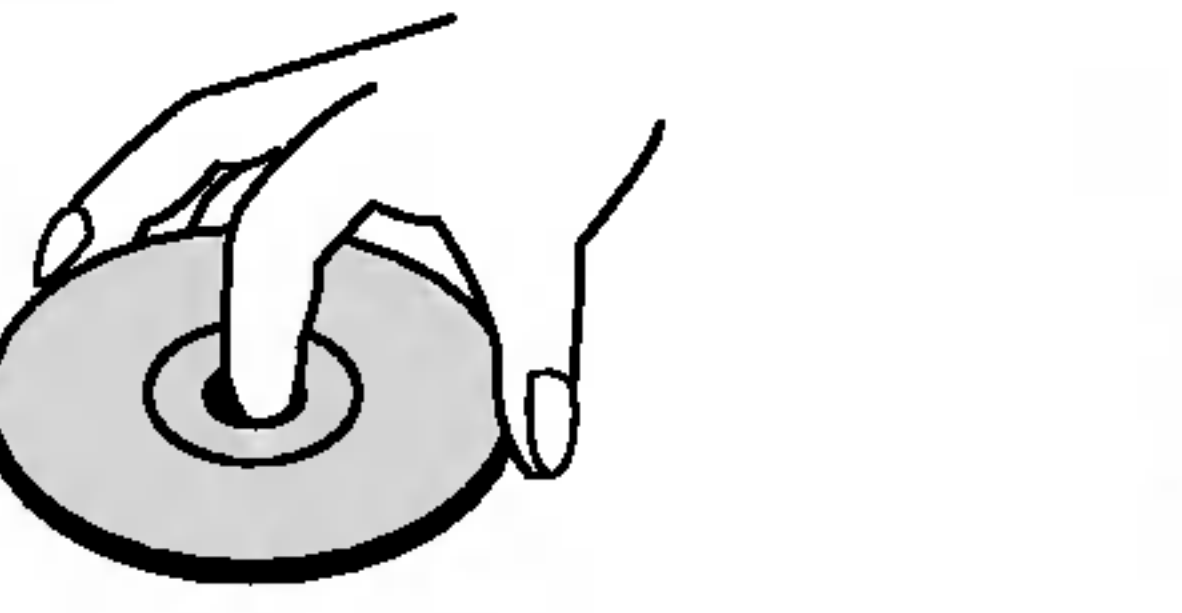

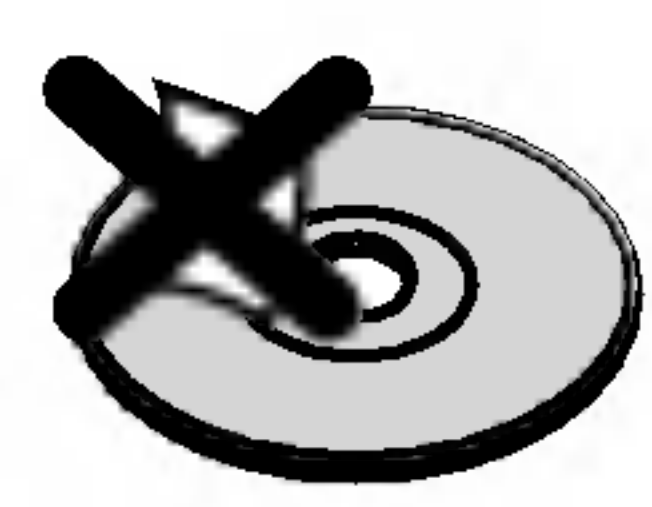

## Savjet:

Označava savjete za lakše postizanje željenog cilja.

Ne koristite jake otopine poput alkohola, benzina, razrjeđivača, reklamiranih sredstava za čišćenje ili anti-statični spray namijenjen starim pločama od vinila.

- DVD <sup>i</sup> finalizirani DVD±R/RW
- Video CD-i VCD
- Audio CD-i CD
- MP3 diskovi MP3
- WMA
	- WMA diskovi

## O simbol display-u

## Napomene o diskovima

## Rukovanje diskovima

## Spremanje diskova

Nakon puštanja, diskove spremite u njihove kutije. Ne izlažite diskove izravnoj sunčevoj svjetlosti niti izvorima topline, ne ostavljajte ih u parkiranom automobilu izloženom izravnoj sunčevoj svjetlosti.

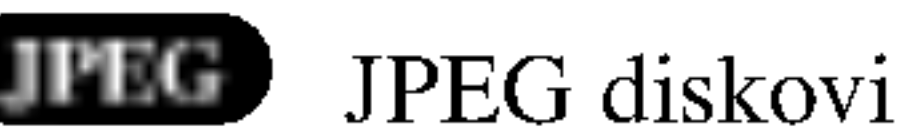

- DivX
- DivX diskovi

## Čišćenje diskova

Otisci prstiju i prašina na disku mogu prouzrokovati lošu kvalitetu slike i iskrivljenje tona. Prije puštanja disk očistite čistom krpom. Disk brišite od središta prema van.

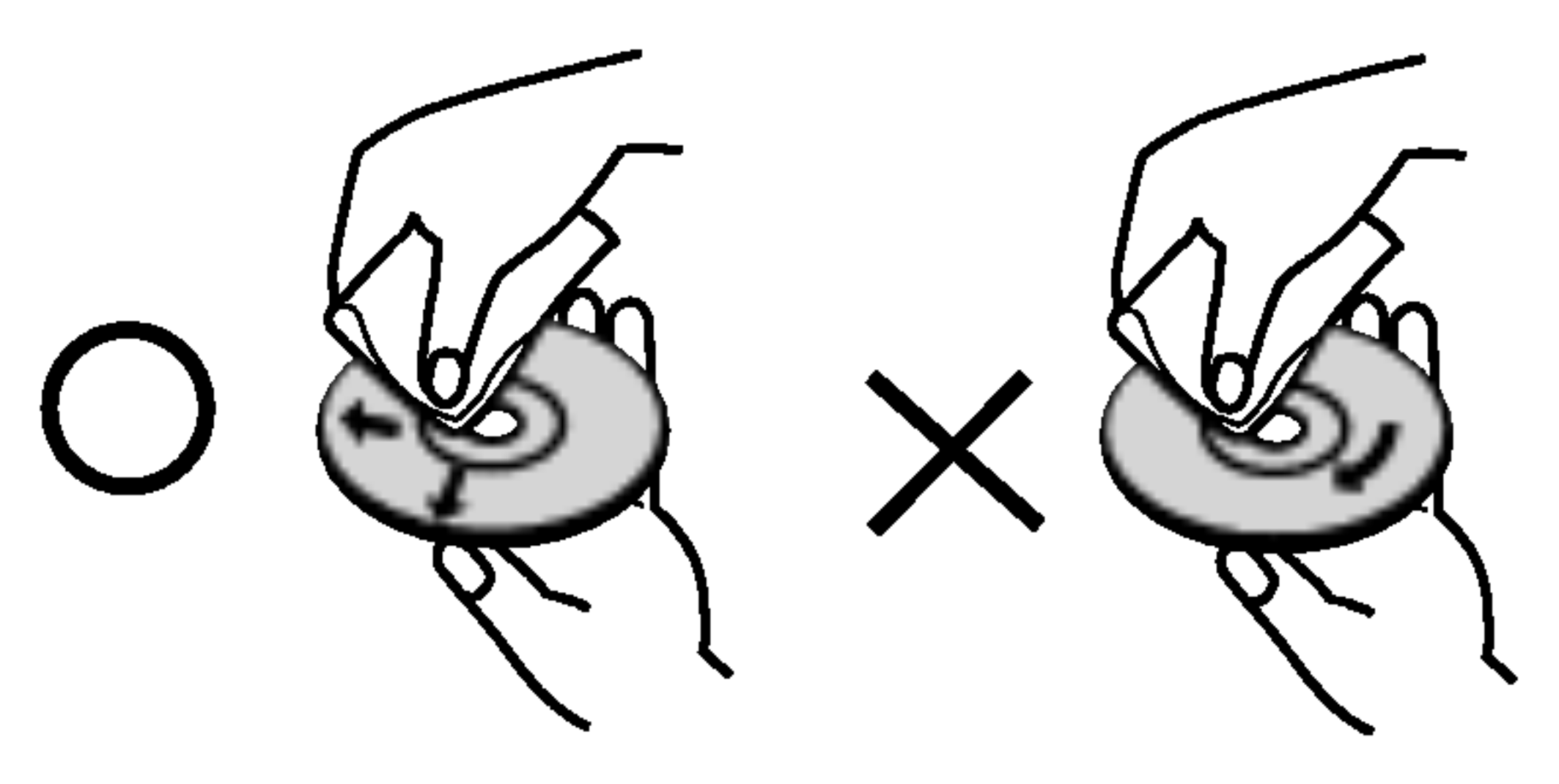

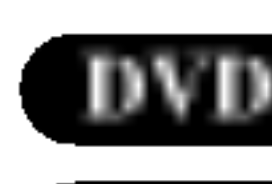

# UVOD

Molimo vas da zbog pravilne uporabe ovog uređaja pažljivo pročitate ovaj priručnik i da ga sačuvate kao referencu za budućnost.

Ovaj priručnik sadrži informacije o operacijama i održavanju vašeg DVD/CD receiver-a. Ukoliko uređaj bude trebao servis obratite se ovlaštenom servisnom mjestu.

## Vrste diskova za puštanje

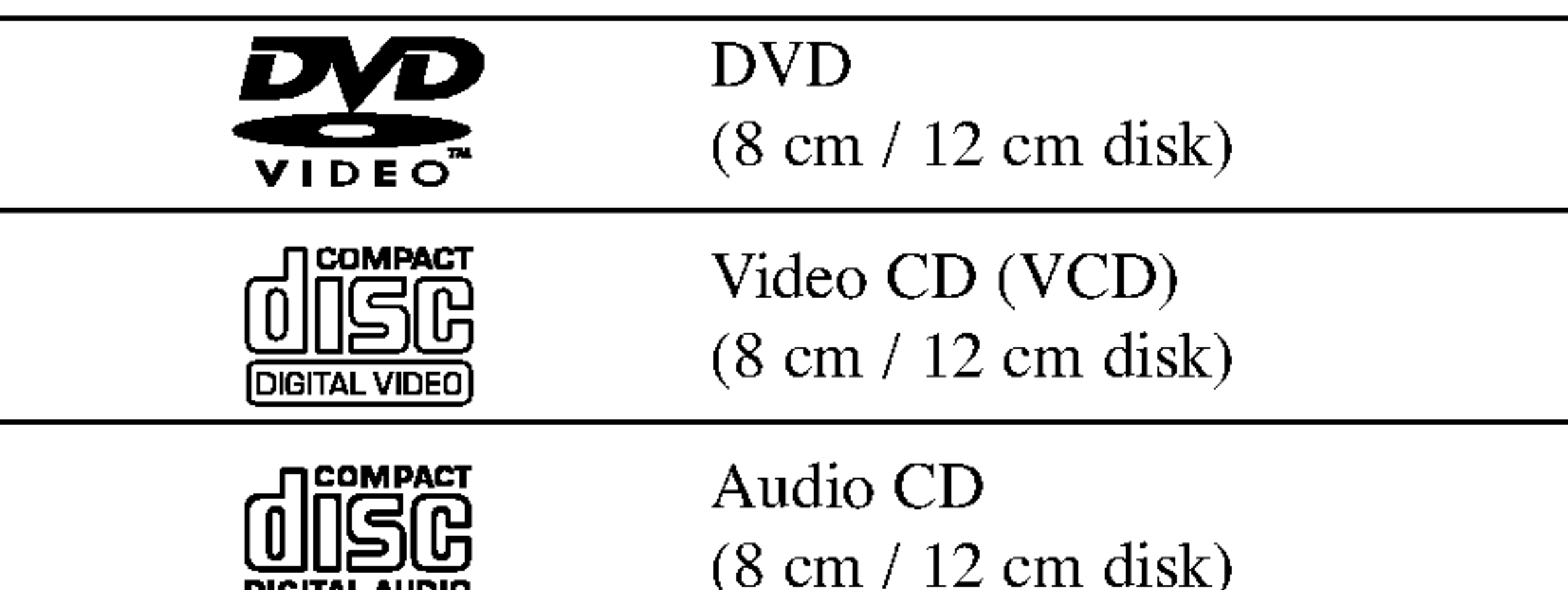

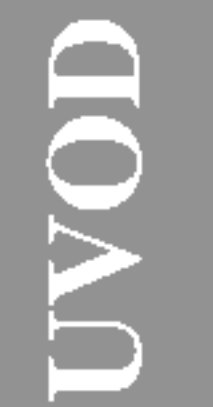

2011

Uz to, na ovom uređaju možete puštati DivX datoteke, DVD-R, DVD+R, DVD-RW, DVD+RW , Kodak Picture CD-e, SVCD i CD-R / CD-RW koji sadrži audio naslove, MP3 datoteke WMA, i/ili JPEG datoteke.

- ? Ovisno o uvjetima opreme za nasnimavanje ili o samom CD-R/RW (ili DVD-R, DVD+R, DVD-RW, DVD+RW) disku, neke CD-R/RW (ili DVD-R, DVD+R, DVD-RW, DVD+RW) diskove nećete moći puštati na ovom uređaju.
- Ni na jednu stranu diska (označena strana ili nasnimavana strana) ne naljepljujte nikakve naljepnice.
- Ne upotrebljavajte CD-e nepravilnih oblika (na primjer, u obliku srca ili osmerokuta). To bi moglo rezultirati kvarovima uređaja.

## Napomena:

**DIGITAL AUDIO** 

Ovaj DVD/CD receiver-a namijenjen je <sup>i</sup> proizveden za puštanje DVD softwar-a kodirane za regiju 2. Ovaj uređaj može puštati samo DVD diskove označene s "2" ili "All".

#### Napomene <sup>o</sup> DVD-ima <sup>i</sup> Video CD-ima

Neke operacije puštanja DVD-a i Video CD-a mogu biti namjerno programirane od strane proizvođača software-a. Obzirom da ovaj uređaj pušta DVD i Video CD prema sadržaju na disku određenom od strane proizvođača software-a, možda će neke od pogodnosti uređaja za puštanje biti nedostupne, ili će neke funkcije biti dodane.

- Većina DVD diskova ima na sebi globus s jednim ili više brojeva u njemu a koji su jasno vidljivi na kutiji. Ovaj broj mora mora odgovarati regionalnom kodu vašeg DVD/CD receiver-a ili se disk neće moći puštati.
- Ako pokušate puštati DVD s regionalnim kodom drugačijim od onog na vašem player-u na TV ekranu će se pojaviti poruka "Check Regional Code".

Sdelano pod licencom od Dolby Laboratory. Dolby, Pro Logic, <sup>i</sup> dupli D simbol su regisrirana marka Dolby Laboratorie. Poverljivi neobjavljeni radovi. Autorsko pravo 1992-1997 Dolby Laboratories. Sva prava uvažena.

Pat. No. 5,451,942; 5,956,674; 5,974,380; 5,978,762; 6,487,535 i drugih izdatih patenta i predstojećih. DTS i DTS Digital Surround su trgovačke marke Digital Theater Systems, Inc. Autorsko pravo 1996, 2003 Digital Theater Systems, Inc. . Sva prava uvažena.

## Regionalni kod

## Napomena o regionalnim kodovima

Sdelano pod licencom od Digital Theater Systems, Inc. US

## Termini povezani <sup>s</sup> diskovima

#### DVD±R / DVD±RW

DVD-R i DVD +R predstavljaju dva različita standarda za nasnimavajuće DVD pogone i diskove. Ovaj format dozvoljava da se informacija snima na disk samo jedanput. DVD+RW i DVD-RW predstavljaju dva različita standarda za višestruko nasnimavajuće (re-writable) medije, što znači da se DVD sadržaj može pobrisati i ponovno nasnimiti. Jednostrani diskovi mogu imati 4,38 GB <sup>a</sup> dvostrani diskovi imaju dvaput toliko. Ne postoje dvoslojni jednostrani diskovi za snimanje.

VCD sadrži do 74 minute (650 MB disk) ili 80 minuta (700 MB disk) MPEG-1 full-motion video zajedno <sup>s</sup> kvalitetnim stereo zvukom.

MPEG je međunarodni standard za video i audio kompresiju. MPEG-1 je upotrebljen za kodiranje videa za VCD i osigurava kodiranje za višekanalni surround zvuk kao što je na primjer PCM, Dolby Digital, DTS i MPEG audio.

#### VCD (Video CD)

Joint Pictures Expert Group. JPEG format komprimirane datoteke koji vam pruža mogućnost spremanja slika bez ograničenja u broju boja.

#### MPEG

 $DivX$  je naziv za novi revolucionarni način kodiranja videa koji se zasniva na novom MPEG-4 standardu kompresije za video. Pomoću ovog DVD/CD receiver-a bit ćete u stanju gledati DivX filmove.

#### PBC: Upravljanje puštanjem (Playback Control) (Samo Video CD)

Upravljanje puštanjem je moguće za Video CD (VCD) verziju 2.0 disk formata. PBC vam omogućuje interakciju sa sistemom pomoću izbornika, funkcija pretraživanja, ili pomoću drugih operacija nalik onima na računalu. Također je moguće puštati mirne slike visoke rezolucije ako su one

#### MP3

uklju?ena na disku. Video CD-i koji nisu opremljeni PBCom (Verzija 1.1) rade na isti način kao i audio CD-i.

MP3 je popularani format za kompresiju koji se koristi za digitalne audio datoteke koji omogućuje vrlo visoku kvalitetu zvuka gotovo jednaku CD-u.

#### WMA

Windows media audio file. Vrsta kodiranja / dekodiranja koju je razvila tvrtka Microsoft Corp.

#### JPEG

Na video CD-u <sup>s</sup> funkcijama PBC (Playback control-Upravljanje puštanjem), premještanje slika i zaustavljenih

#### DivX

Određeni elemenat audiovizualne informacije, kao što je slika ili zvučna snimka za određeni jezik (DVD) ili muzički komad na video ili audio CD. Svaka snimka ima svoj broj kako bi vam se omogućilo lakše pronalaženje željene snimke. DVD diskovi omogućuju jedan video snimak (svi?estrukim kutevima) <sup>i</sup> nekoliko audio snimaka.

#### Naslov (Samo DVD)

Općenito, naslov je različiti odjeljak DVD diska. Na primjer, glavna karakteristika može biti naslov 1, dokumentarni opis načina na koji je film nastao može biti naslov 2, razgovori <sup>s</sup> glumcima mogu biti nalov 3. Svakom je naslovu pridodan referentni broj koji će vam pomoći da ga s lakoćom nađete.

#### Poglavlje (Samo DVD)

Poglavlje je segment naslova kao što je scena u filmu ili jedan razgovor u nizu. Svako poglavlje ima svoj broj kako bi Vam se omogućilo lakše pronalaženje željenog poglavlja. Ovisno o disku, poglavlja možda neće biti snimljena.

#### Scena (VCD)

slika podijeljeno je u odjeljke koji se zovu "scene". Svaka scena nalazi se u ekranu izbornika <sup>i</sup> ima svoj scenski broj kako bi Vam se omogućilo lakše pronalaženje željene scene. Scena je sastavljena od jednog ili nekoliko snimaka.

#### Snimka

Pokazuje trenutne funkcije player-a: Puštanje (Playback), Pauzu (Pause), itd.

Ukupno vrijeme puštanja/Prošlo vrijeme Frekvencija/Vrijeme zaustavljanja/Surround modus rada/Pokazatelji glasnoće, itd.

Aktivirano programirano pu?tanje

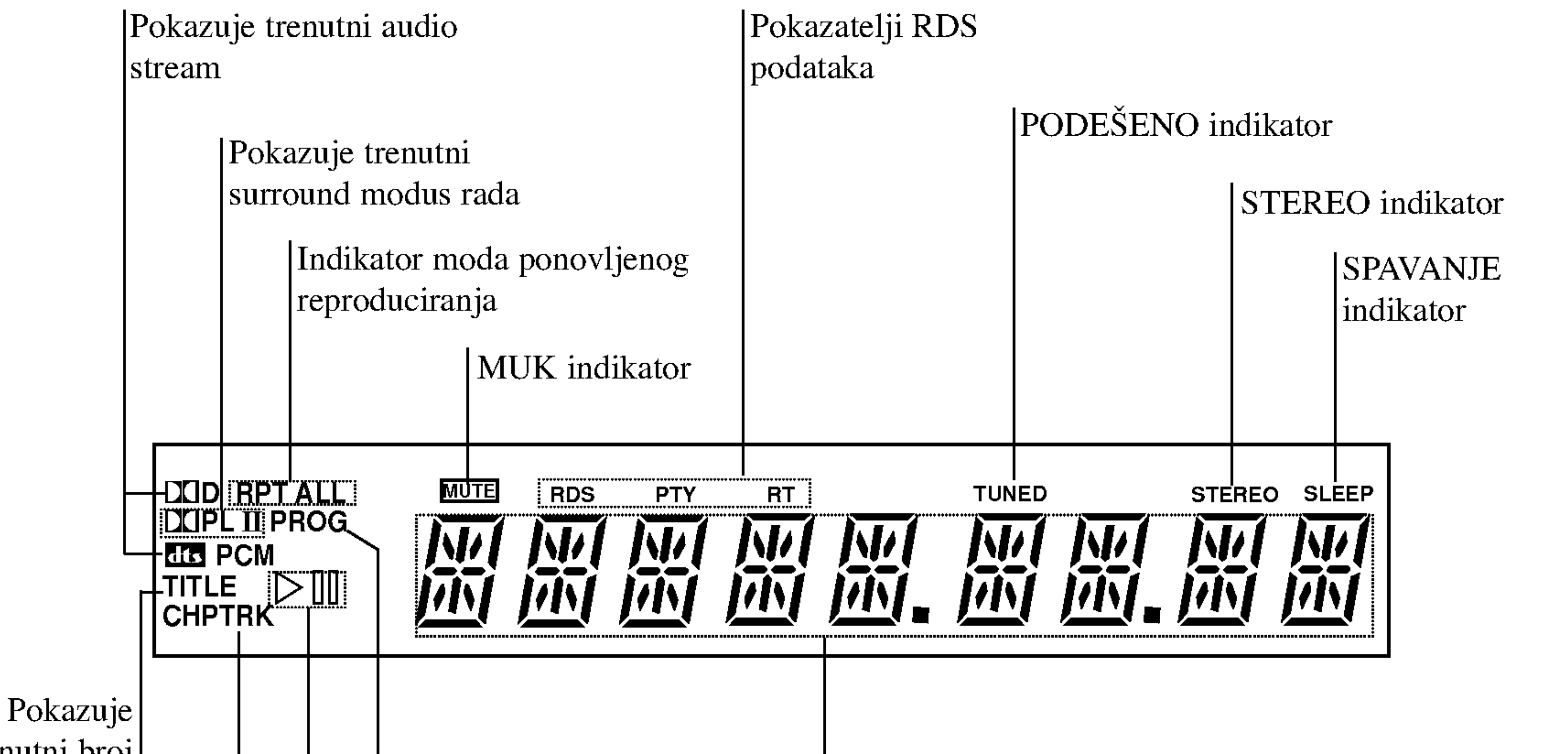

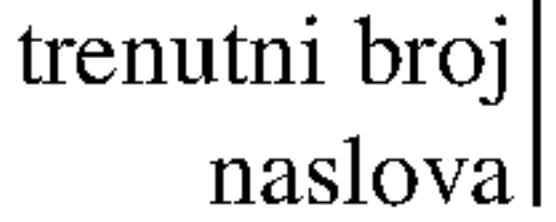

Pokazuje trenutno poglavlje ili broj snimke

Prozor displeja

## Prednji Panel

Kontrola glasnoće (VOLUME)| Pritisnite tipku "A" za povećanje glasnoće ili pritisnite tipku "V" za smanjenje glasnoće.

TUNING (-/+)/ SKIP/SCAN tipka

MEMORY/STOP

MONO/STEREO/PAUSE/STEP

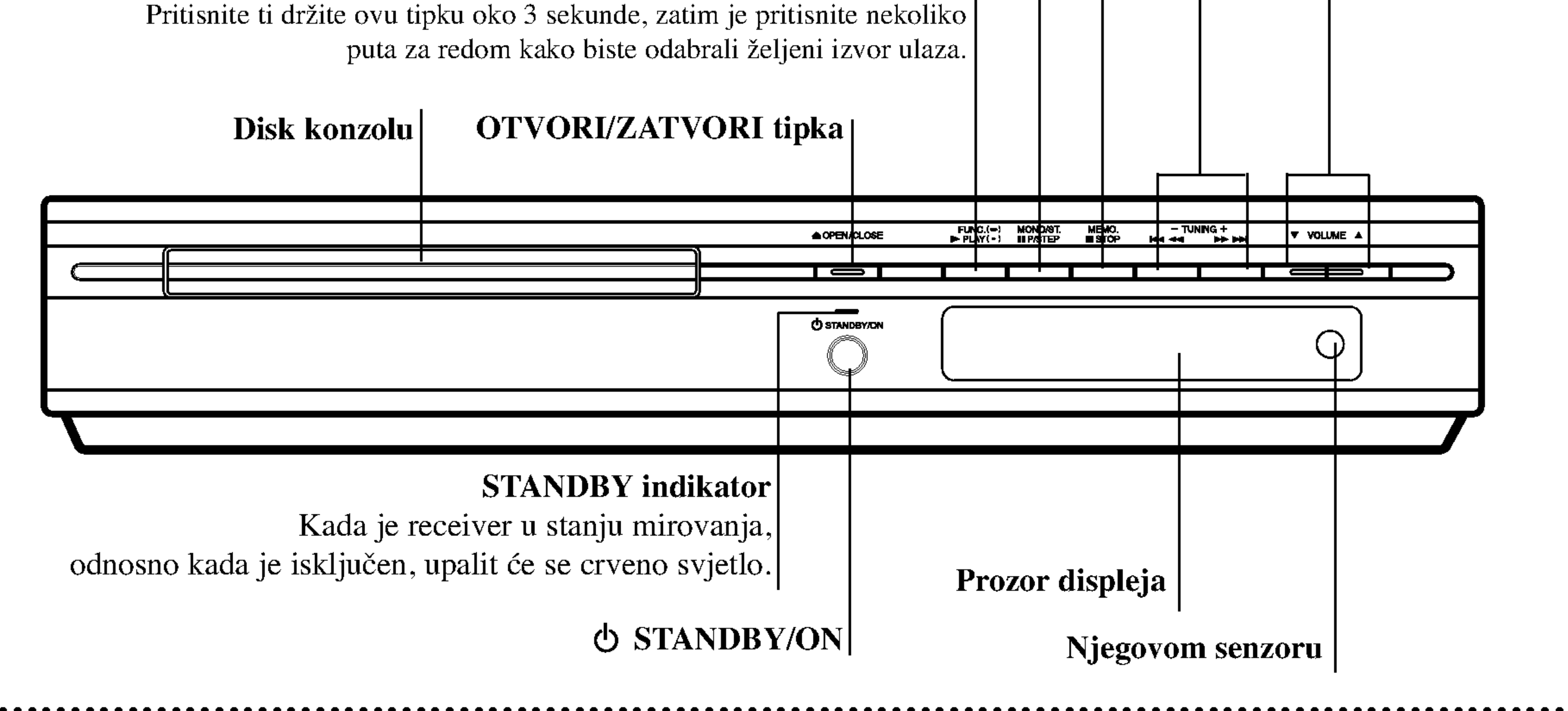

FUNCTION/PLAY

- Uperite daljinsko navodilo ka njegovom senzoru <sup>i</sup> pritisnite tipke.
- Daljina: Oko 20 ft (6 m) ispred senzora za daljinsko navodilo

 $\left( 8\right)$ 

• Ugao: Oko 30° u svakom pravcu ispred senzora za daljinsko navodilo

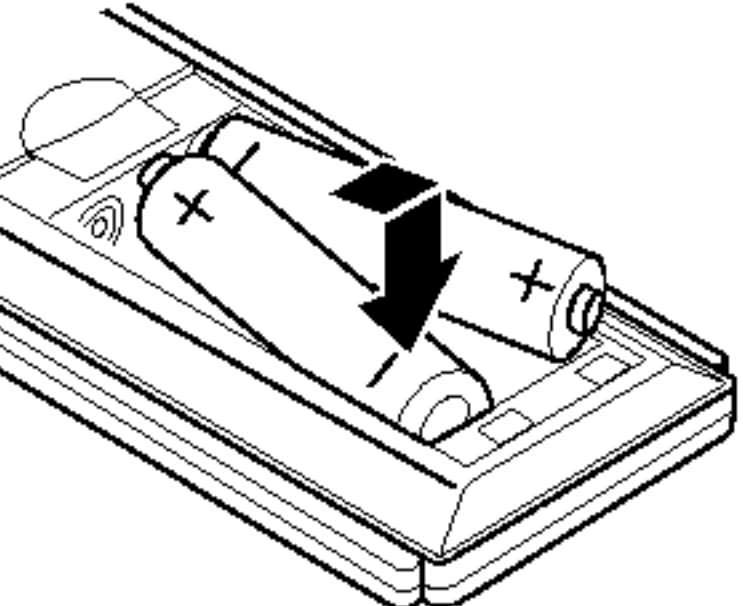

Uklonite poklopac baterija na stražnjem delu daljinskog navodila, <sup>i</sup> postavite dve R03 (veličine AAA) baterije sa  $\bigcirc$  i $\bigcirc$ tačno kao što je označeno.

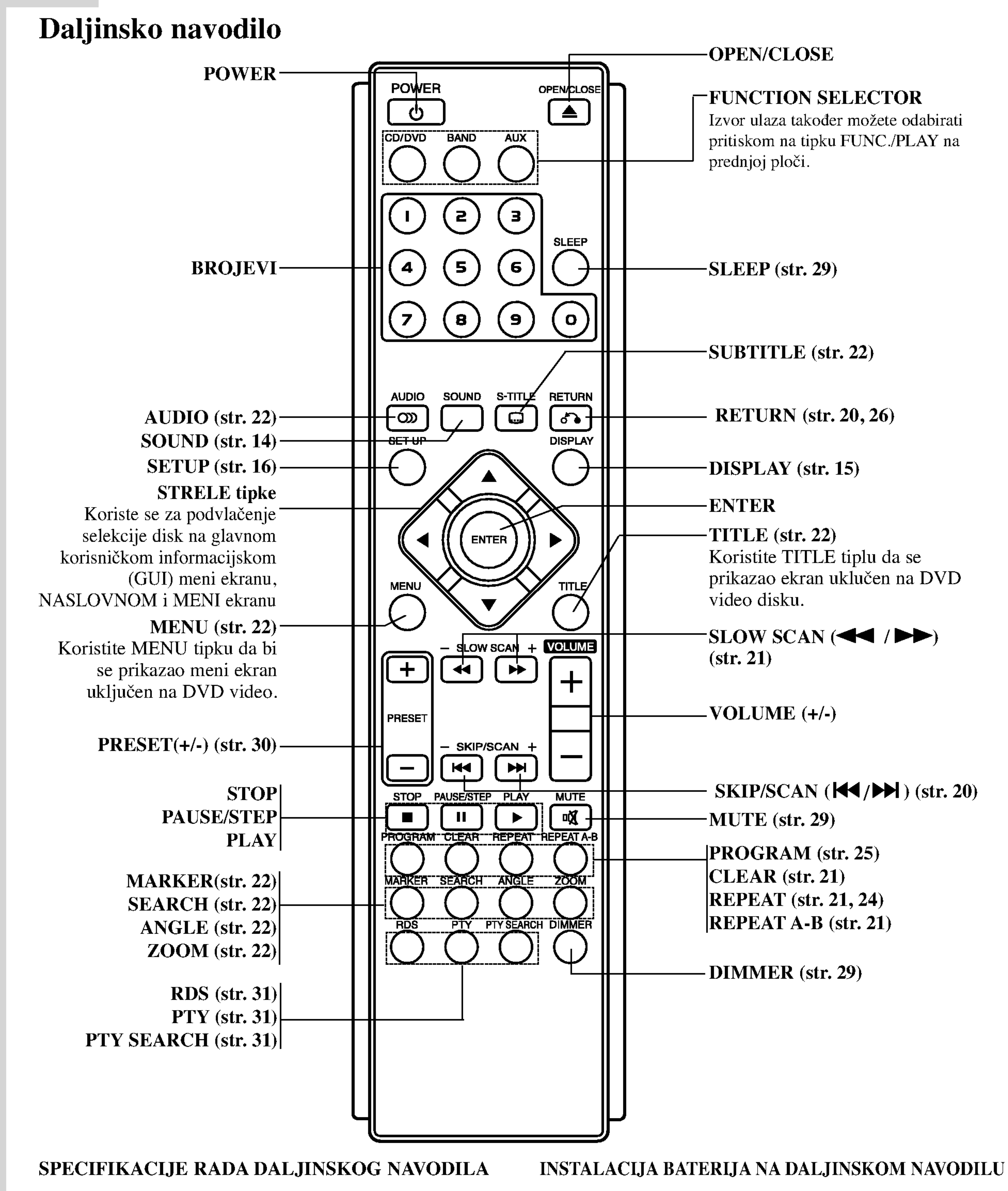

Ne kombinujte stare <sup>i</sup> nove baterije. Nikada ne kombinujte različite tipove baterija (standartne, alkaline, itd.).

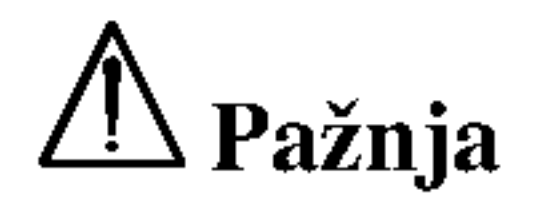

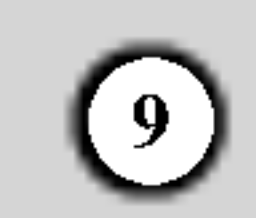

UVOD

Ne dodirujte unutrašnjost žaka na stražnjem panelu. Elektrostačko oslobađanje može prouzrokovati stalni kvar na uredu.

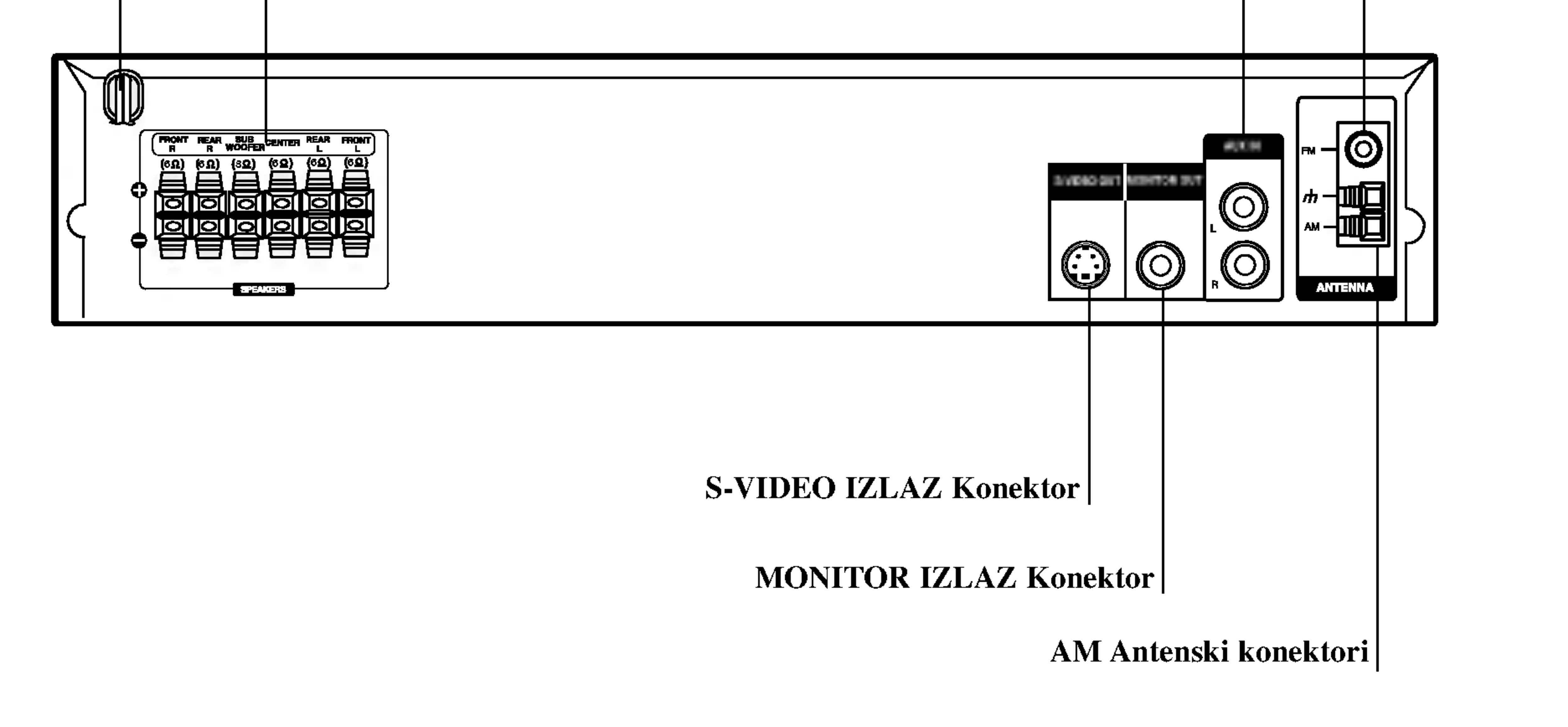

<u>/ ! \</u>

## Stražnji panel

FM antenski konektor ZVUČNIK Konektori KABL NAPAJANJA AUXILIARY Ulazni konektori

![](_page_9_Picture_18.jpeg)

Korisni saveti

- Ovisi od Vašeg TV aparata i drugih ureda koje želite povezati, postoje različitinačini da povežete plejer. Kristite
	- jedan od opisnih načina ispod.
- Molimo pogledajte u navodilo Vašeg TV, VCR, Stereo sisteme ili druge opreme, koju želite da povežete da napravili najbolje povezivanje.

Povežite MONITOR IZLAZNI žak na DVD/CD receiver-a sa video ulaznim žakom na TV koristeći video kabl koji je dostavljen. (V).

## UPOZORENJE

- Uverite se da je DVD/CD receiver-a povezan direktno ka TV. Odaberite pravilni đV ulaz na Vašem TV.
- Ne povezujte Vaš DVD/CD receiver-a ka TV preko VCR. slika sa DVD receiver-a se može iskriviti od sisteme za zaštitu od kopiranja.

Ako želite da povežete DVD/CD prijemnik ka TV sa SCART priključnicom, koristite dostavljeni SCART - RCA adapter (T).

# Povezivanje sa TV Instaliranje i podešavanje

Stražnji dio DVD/CD receiver-a

Napravite jedno od sledećih povezivanja u zavisnosti od kapacitetnih sposobnosti Vašeg postojeće opreme.

## Video povezivanje

#### S-Video povezivanje

#### Stražnji panel TV

![](_page_9_Figure_13.jpeg)

Povežite S-VIDEO IZLAZNI žak na DVD/CD receiver-a sa S-Video ulaznim žakom na TV koristeći opcionalni S-video kabl.  $(S)$ .

## Praktični savet

## Priključivanje na vanjsku opremu

## Priključivanje

Priključite ulaz AUX IN (L/R) utikač na DVD/CD prijemniku na izlaz AUDIO OUT (L/R) utikače na video rekorderu, LD player-u. itd. pomoću audio kablova.

![](_page_10_Picture_20.jpeg)

\_

Kako biste odabrali unošenje ovih priključaka, na daljinskom upravljaču pritisnite tipku AUX.Na display-u će se pojaviti natpis AUX.

Stražnji dio video rekordera (ili LD playera, itd.)

## Napomena

- Da bi izbegli šumni rezonans, postavite kružnu AM antenu dalje od prijemnika za digitalne video diskove DVD/CD <sup>i</sup> drugih komponenti.
- Ne zaboravljajte da u celini raztegnete žičnu FM antenu.
- Posle povezivanja žične FM antene, održavajte koliko je moguće horizontalno

Kružna antena za amplitudno moduliran signal (dostavljena)

#### Napomene

![](_page_10_Figure_6.jpeg)

![](_page_10_Picture_7.jpeg)

## Antenski priključci

Povežite dostavljene antene za frekventno / modularno moduliran signal FM/AM za slušanje radija.

- Povežite kružnu antenu za amplitudno (AM) moduliran signal ka konektoru za AM-antenu.
- Spojite FM žicu antene na konektor za FM antenu.

![](_page_10_Picture_15.jpeg)

## Povezivanje zvučne sisteme

Povežite zvučnike koristeći dostavljene kable za njih uz pomoć napasvanja boja na žabicama i onih na kabelima. Da bi dobili najbolje moguće zvučno okruženje, regulišite parametre na zvučnicima ( rastojanje, nivo, itd.).

![](_page_11_Picture_8.jpeg)

#### Napomene

- Ne zaboravite da uskladite kabl zvučnika sa odgovarajućom žabicom na komponentama: + ka + i ka -. Ako obrnete kable, ozvučavanje će biti iskrivljeno i fali će bas.
- Ako koristite prednje zvučnike sa niskom maksimalnom ulaznom snagom, pažljivo regulirajte glasnoću zvuka da bi izbegli prekoerno razvijanje snage nad zvučnicima.

![](_page_11_Figure_4.jpeg)

![](_page_11_Picture_2.jpeg)

![](_page_11_Picture_3.jpeg)

## Poziciranje zvučnika

U slučaj normalnog položaja, koristite 6 zvučnika (2 prednja zvučnika centralni zvučnik, 2 zadnja zvučnika i subbasov zvučnik). Ako želite da reproducirate dominantni basov zvuk, DTS digitalno okruženje ili Dolby Digital okruženje, treba da povežete subwoofer zvučnik.

#### • Prednji zvučnici

![](_page_12_Picture_15.jpeg)

Skladno Vašoj slušajoćoj poziciji podesite zvučnike na jednaku distancu.ini. I preko pozicije slušanja koja postavlja interval između zvučnika na 45 stupnja.

## • Centralni zvučnik

Idealno je da centralni zvučnik i prednji zvučnici budu na istoj visini. Ali uobičajeno mesto je iznad ili ispod televizora.

## • Stražnji zvučnic

![](_page_12_Picture_13.jpeg)

Primer za poziciranje zvučnika

Postavite levi i desni iza zone za slušanje.Ovi zvučnici kreiraju zvučni i atmosverski utisak zahtijevan od okružujućeg (surround) reproduciranja. Da bi dobili najbolje rezultate, ne instalirajte stražnje zvučnike mnogo daleko iza zone slušanja a instalirajte ih na ili nad nivoa ušiju slušatelja. Isto tako je efikasno da se upere stražnji zvučnici u pravcu zida ili plafona za dopunsko raspskivanje zvuka.

U slučaju sobe malih razmera, ako je slučalac blizu stražnjeg zida podesite stražnje zvučnike jedan nasuprot drugom, i podesite stranje zvučnike u rastojanju od 60 - 90 cm iznad slušaoćevih ušiju

## • Subwoofer zvučnik

Ovo može da se postavi u bilo koju prednju poziciju.

![](_page_13_Picture_30.jpeg)

## Mali rječnik za modus rada Audio Stream <sup>i</sup> Surround

## $\overline{dts}$

Vam omogućuje da se sladite zvuku od 5.1 (ili 6) digitalnih kanala, visokokvalitetnih digitalnih audio iztočnika u DTS-sistemi trgovačke marke, kao što su na primer diskovi, digitalin video diskovi DVD, kompakt diskovi, itd. DTS Digital Surround osigurava do <sup>6</sup> kanala autentični audio (što označava identično originalnim masters-

## Zvučni režim Sound

Vi možete uživati u okružujućem (surround) ozvučavanju prosto odabiranjem jednog od prethodno programiranih polja ozvučavanja saglasno programom koji želite slušati.

snimcima) i završava sa krajnje čistim otpočetka do kraja istinitim 360-stupnjevim zvučnim poljem. Termin DTS je trgovačka marka DTS Technology, LLC. Fabriciran po licenci od DTS Technology, LLC.

## **DODIGITAL**

Okružujući (surround) Dolby Digital format Vam omogućuje da uživate u do 5.1 digitalnih kanala od okružujućeg ozvučenog istočnika Dolbi Digital - programa. Ako reproducirate digitalne diskove označene sa " <a> možete da uživate u boljoj kvaliteti zvuka, u većoj prostranstvenoj tačnosti i na poboljšanoj dinamičkoj dijapazoni.

## **DIDPRO LOGIC**

Ovaj modus rada koristite prilikom puštanja filmova ili Dolby Digital 2 kanala koji nosi oznaku " gledanja filma u kino dvorani ili koncerta u koncertnoj dvorani intenzitetom koji se može postići samo DOLBY PRO LOGIC SURROUND sistemom. Ugođaj kretanja zvuka naprijed/nazad/lijevo/desno kao i osjećaj fiksnog položaja zvuka jasniji je (Ova funkcija moguća je samo za 2-kanalni modus rada.)

Dolby Pro Logic II sazdaje od dvo  $-$ kanalnih istočnika pet izlaznih kanala sa punom širinom frekventne skale. To nastaje uz pomoć avangradnog matričnog surround detektora visoke čistoće koji izvlači prostorne osobine originalnog snimka bez dobavljanja bilo kakvih zvukova ili tonskih ukrasa.

#### Režim za filmove MOVIE:

Režim za film (Movie) je za upotrebu kod stereo televizijskim emisija i kod svih programa kodiranih u Dolby Surround sistemi. Rezultat je promene pravca zvučnog polja koje dostiže kvalitet diskretnog 5.1kanalnog zvuka.

Software s višekanalnim audio signalima pušta se prema načinu na koji je snimljen.

Svaki put kad pritisnete tipku SOUND, modus zvuka mjenjat će se prema slijedećem redoslijedu:  $BYPASS \rightarrow STUDIO \rightarrow CLUB \rightarrow HALL \rightarrow$ THEATER 1  $\rightarrow$  CHURCH  $\rightarrow$  PLII MOVIE ....

Možete promeniti režim ozvučavanja na digitalnom video disku (Dolby Digital, DTS, PRO LOGIC, itd.) pritiskanjem <sup>u</sup> vreme reproduciranja tipke za audio AUDIO na daljinskom navodilu.

Bez obzira na to da se sadržaj digitalnih video diskova razlikuje od diska do diska, sledeće objašnjava bazični rad kada se koristi ta karakteristična osobina. Svaki put, kada pritisnete tipku za audio AUDIO, režim ozvučavanja na digitalnom video disku se menja sledećim redosledom

## BYPASS

## Kada je postavljen digitalni video disk DVD

$$
\text{Gdecim redosledom}
$$
\n
$$
\text{GID} \rightarrow \text{Gits} \rightarrow \text{PCM}
$$

## Na Vašu informaciju

- DVD prijemnik pamti poslednji mod podešavanja za svaki izvor individualno.
- Možete ideficirati format kodiranja na programnom softeru razgledanjem njegovog pakovanja.
	- Dolby Digital-diskovi su markirani ovim <a>Ref</a>Ref logom.

i dinamičniji nego prije.

## $DIPROLOGIC$  (II)

- Kodirani sa Dolby Surround programi su markirani

## **LOGLEY** logom.

DTS Digital Surround-diskovi su markirani sa DTS.

![](_page_14_Picture_22.jpeg)

## Display na ekranu

Opći status puštanja možete prikazati na TV ekranu. Neki se sadržaji mogu promjeniti uporabom izbornika. Za uporabu display-a na ekranu.

- 1. Pritisnite DISPLAY za vrijeme puštanja.
- 2. Pritisnite  $\triangle$  /  $\nabla$  za izbor sadržaja. Izabrani sadržaj je jače osvjetljen.

- Ponovi sekvencu Ф. A-B
- Unesi oznaku (Marker) #1 1/9 弐
- 12 ------- Izbornik Marker Search

- $\blacksquare$  Nastavi puštanje od ove točke  $\mathbf{H}$
- ₩ Akcija zabranjena ili nije dostupna

Primjer: Display na ekranu za vrijeme puštanja VCD-a

## Napomene:

- Neki diskovi neće pružiti sve pogodnosti koje su dolje prikazane.
- ? Ako se u roku od <sup>10</sup> sekundi ne pritisne ni jedna tipka display na ekranu će nestati.

## Status / Ograničenja puštanja

Primjer: Display na ekranu za vrijeme puštanja DVD videa

![](_page_14_Picture_594.jpeg)

Ponovi naslov  $\bullet$ Title

![](_page_14_Picture_595.jpeg)

3. Pritisnite  $\blacktriangleleft / \blacktriangleright$  za promjenu podešavanja. Također možete uporabiti brojčane tipke ukoliko je to prikladno (npr. unošenje broja naslova). Za neke funkcije pritisnite ENTER za izvršenje podešavanja.

![](_page_14_Picture_596.jpeg)

![](_page_14_Picture_597.jpeg)

## Početna podešavanja

Uporabom izbornika za podešavanje (Setup) možete izvršiti razna podešavanja u sadržajima kao što su slika i zvuk. Također među ostalim stvarima, možete postaviti jezik za titl i izbornik za podešavanje (Setup). Za detalje o svakom sadržaju izbornika za podešavanje (Setup) pogledajte strane 16 do 19.

![](_page_15_Picture_30.jpeg)

Pritisnite tipku SETUP za pokazivanje izbornika. Drugi pritisak na tipku SETUP vratit će vas na početni ekran.

#### Za pokazivanje <sup>i</sup> za izlazak iz Izbornika:

5. Pritisnite tipku SETUP ili PLAY za izlaz iz izbornika podešavanja (Setup).

## TV Aspect

4:3: Izaberite kada je priključen standardni 4:3 TV.

16:9 Wide: Izaberite kada je priključen široki 16:9 TV.

## Display Mode

Izaberite jezik za izbornik podešavanja (Setup) i display na ekranu.

Izaberite željeni jezik za audio snimak (disk audio), titl i disk izbornik.

Podešavanje modusa display-a funkcionira samo kad je TV aspekt postavljen na "4:3".

Letter Box: Prikazuje široku sliku s trakama u gornjem i donjem dijelu ekrana.

Panscan: Automatski prikazuje široku sliku na cijelom ekranu <sup>i</sup> izbacuje dijelove koji ne pristaju.

#### Disc Audio / Subtitle / Menu DVD

![](_page_15_Picture_16.jpeg)

## LANGUAGE

## OSD

Original: Odnosi se na originalni jezik na kojem je disk snimljen.

Other: Da bi odabrali drugi jezik, pritisnite numerirane tipke da bi uveli četvoro-cifren broj skladno listi sa kodovima jezika na strani 32. Ako uvedete pogrešan kod jezika prtisnite tipku za brisanje, CLEAR.

## DISPLAY

![](_page_15_Picture_5.jpeg)

## Za prijelaz na slijedeću razinu: Pritisnite tipku  $\blacktriangleright$  na daljinskom upravljaču.

## Za vraćanje na prethodnu razinu: Pritisnite tipku  $\blacktriangleleft$  na daljinskom upravljaču.

## Opće operacije

- 1. Pritisnite tipku SETUP. Pojavit će se izbornik podešavanja (Setup).
- 2. Pritisnite tipku  $\triangle / \blacktriangledown$  za odabir željene opcije, tada pritisnite tipku  $\blacktriangleright$  za prelazak na drugu razinu. Ekran pokazuje važeća podešavanja za izabrani sadržaj, jednako kao i alternativna podešavanja.
- 3. Pritisnite tipku  $\triangle / \blacktriangledown$  za odabir druge željene opcije, tada pritisnite tipku  $\blacktriangleright$  za pomicanje na treću razinu.
- 4. Pritisnite tipku  $\triangle$  /  $\nabla$  za odabir željenog podešavanja, a zatim pritisnite tipku ENTER za potvrdu odabira. Neki sadržaji traže dodatne korake.

![](_page_15_Picture_21.jpeg)

![](_page_16_Picture_29.jpeg)

## AUDIO

Svaki DVD disk ima razne izlazne audio opcije. Audio izlaz player-a podesite prema vrsti audio sistema kojeg koristite.

Postave zvučnika aktivne su samo na analognom multikanalnom izlazu. (Vidi "Postavljanje zvučnika", stranica 19.)

#### Dynamic Range Control (Dinamička kontrola opsega)

U DVD formatu, možete slušati zvučnu kulisu programa u najtočnijoj i najrealnijoj mogućoj prezentaciji zahvaljujući digitalnoj audio tehnologiji. Ipak, možda ćete htjeti komprimirati dinamički opseg audio izvedbe (razlika između najjačih zvukova i najtiših zvukova). U tim slučajevima film možete slušati pod tišom glasnoćom a da ne izgubite jasnoću zvuka. Opciju DRC postavite na ON za ovaj efekt.

Opciju Vocal postavite na poziciju On samo onda kada puštate više-kanalni karaoke DVD. Karaoke kanali na disku pomiješat će se u normalni stereo zvuk.

trebate odmah sada učiniti.

Neki filmovi sadrže scene koje možda nisu prikladne za djecu. Puno diskova sadrži informaciju o roditeljskoj kontroli koja se primjenjuje na cijeli disk ili na izvjesne scene na disku. Filmovi <sup>i</sup> scene ocjenjuju se od <sup>1</sup> do 8, ovisno o zemlji. Neki diskovi kao alternativu nude prikladnije scene.

Funkcija roditeljske kontrole vam omogućuju blokiranje pristupa do scena ispod ocjene koju ste izabrali, te tako sprečava da vaša djeca vide materijal za koji vi vjerujete da je neprikladan.

- 1. Izaberite "Rating" na LOCK izborniku, zatim pritisnite tipku $\blacktriangleright$ .
- 2. Za pristup u Rating, Password <sup>i</sup> Country Code funkcije morate unijeti 4-znamenkasti sigurnosni kod koji ste sami odredili. Ako još niste unijeli sigurnosni kod to

Unesite 4-znamenkasti kod <sup>i</sup> pritisnite ENTER. Unesite ga ponovno <sup>i</sup> pritisnite ENTER za potvrdu. Ako pogriješite prije pritiskanja ENTER, pritisnite CLEAR.

3. Izaberite ocjenu od 1 do 8 koriteći tipke ▲ / ▼.

Rating (Ocjenjivanje) 1-8: Ocjena jedan (1) ima najveća ograničenja a ocjena osam (8) ima najmanja ograničenja.

## Otključavanje

Ako izaberete otključavanje (unlock), roditeljska kontrola neće biti aktivna i disk će se puštati u cijelosti.

## LOCK (Roditeljska kontrola)

![](_page_16_Picture_10.jpeg)

![](_page_16_Picture_18.jpeg)

![](_page_16_Picture_12.jpeg)

## Napomena:

Ako postavite ocjenu za player, prikazivaće se sve disk scene sa istom ili nižom ocjenom. Više ocjenjene scene se neće prikazivati osim ako na disku za njih ne postoji alternativa. Alternativa mora imati istu ili ni?u ocjenu. Ako ne postoji prikladna alternativa, puštanje se zaustavlja. Morate unijeti 4-znamenkastu lozinku ili morate promijeniti nivo ocjenjivanja kako biste nastavili s puštanjem diska.

4. Pritisnite ENTER za potvrdu vašeg izbora ocjenjivanja, zatim pritisnite SETUP da izađete iz izbornika.

![](_page_16_Picture_6.jpeg)

Odaberite postavljanje zvučnika, uključujući i uravnoteženje glasnoće te odgođeno vrijeme, ili ispitajte postave zvučnika.

![](_page_16_Picture_2.jpeg)

![](_page_16_Picture_4.jpeg)

5.1 Postavljanje zvučnika

![](_page_17_Picture_42.jpeg)

## Password (sigurnosni kod)

- Vi možete unijeti ili promijeniti lozinku.
- 1. Izaberite Password na LOCK izborniku zatim pritisnite tipku  $\blacktriangleright$ .
- 2. Slijedite korak 2 na način pokazan lijevo (Rating). "Change" ili "New" je jače osvjetljeno.
- 3. Unesite 4-znamenkasti kod <sup>i</sup> pritisnite ENTER. Unesite ga ponovno za potvrdu.

- 1. Pritisnite SETUP za pojavljivanje izbornika podešavanja (SETUP).
- 2. Unesite 6-znamenkasti broj "210499" <sup>i</sup> sigurnosni kod ?e se pobrisati.
- 3. Unesite novi kod na gore opisani način.

Unesite kod zemlje / područja čiji su standardi upotrebljeni za ocjenjivanje DVD video diska, prema popisu <sup>u</sup> poglavlju <sup>s</sup> referencama.

- 1. Izaberite "Country Code" na LOCK izborniku zatim pritisnite tipku  $\blacktriangleright$ .
- 2. Slijedite korak 2 na način pokazan lijevo (Rating).
- 3. Izaberite prvi karakter koristeći tipke ▲ / ▼.
- 4. Pritisnite ENTER i izaberite drugi karakter koristeći tipke  $\triangle$  /  $\nabla$ .
- 5. Pritisnite ENTER za potvrdu vašeg izbora koda zemlje...

## **OTHERS**

## Napomena:

Kad se natpis " **INPUT PASSWD** TV-a, pritisnite tipku STOP <sup>a</sup> zatim pritisnite tipku za podešavanje SET UP kako biste prešli na izbornik za podešavanje.

On: Video CD-i s PBC-om puštat će se prema funkciji PBC-a.

Off: Video CD-i s PBC-om puštat će se na isti način kao i Audio CD-i.

![](_page_17_Picture_9.jpeg)

4. Pritisnite SETUP da izađete iz izbornika.

U slučaju da zaboravite vaš sigurnosni kod

Ako zaboravite svoj sigurnosni kod, možete ga izbrisati pomoću sljedećih koraka:

Registracijski kod DivX DRM (Digitalno upravljanje (Digital Right Management)) možete prikazati samo za svoj uređaj.

![](_page_17_Picture_21.jpeg)

Registracijske postavke za PBC <sup>i</sup> DivX(R) mogu se mijenjati.

![](_page_17_Picture_18.jpeg)

## DivX(R) Registracija **Iliw**N

![](_page_17_Picture_5.jpeg)

Funkciju za kontrolu puštanja Playback Control (PBC) postavite na On (uključeno) ili Off (isključeno).

Registracijski kod koristi se za servisnog agenta VOD (Video na zahtjev (Video-On-Demand)). Možete kupiti ili iznajmiti datoteku <sup>s</sup> kodiranim filmom.

## Napomene:

Ako iznajmite datoteku DivX VOD, ona će imati nekoliko mogućih ograničenja za gledanje, kako je dolje prikazano.

? Rok za iznajmljivanje je istekao.

![](_page_17_Picture_37.jpeg)

• Prikaz autorizacijske pogreške.

This video player is not authorized to

![](_page_17_Picture_40.jpeg)

play this video.

![](_page_17_Picture_844.jpeg)

• Prikaz broja kojim kožete odgledati datoteku.

![](_page_17_Picture_35.jpeg)

![](_page_18_Picture_29.jpeg)

Napravite sljedeća podešavanja za ugra\_eni 5.1 kanalni surround dekoder.

- 5. Upotrijebite tipke  $\blacktriangleleft / \blacktriangleright$  za odabirželjenog zvučnika.
- 6. Podesite mogućnosti upotrebom tipki  $\triangle$  /  $\nabla$  /  $\triangle$  /  $\triangleright$ .
- 7. Pritisnite tipku ENTER za potvrdu svog izbora. Povratak na prethodni izbornik.

#### Odabir zvučnika

Odaberite zvučnik koji želite podešavati. (Prednji zvučnici (Front) (Left-lijevo), Srednji (Center) zvučnik, Prednji zvučnici (Front) (Right-desno), Zadnji zvučnici (Rightdesno), Zadnji zvučnici (Left-lijevo), ili SubWoofer)

Prema Dolby Digital licencnom dogovoru neka su podešavanja zvučnika zabranjena.

#### **Veličina**

Pošto su postavljanja zvučnika fiksna, ne možete ih mijenjati

Glasnoća

Za prilagođavanje izlazne razine odabranog zvučnika  $(-5dB - +5dB)$  pritisnite tipku  $\blacktriangleleft / \blacktriangleright$ .

Pritisnite tipke  $\blacktriangleleft / \blacktriangleright$  za testiranje signala svakog zvučnika. Podesite jačinu kako bi odgovarala jačini testnog signala koji je memoriran u sistemu.

Prednji lijevo (Front Left) (L)  $\rightarrow$  Sredina (Center)  $\rightarrow$ Prednji desno (Front Right)  $(R) \rightarrow Z$ adnji desno (Rear Right) (R)  $\rightarrow$  Zadnji lijevo (Rear Left) (L)  $\rightarrow$ SubWoofer

#### Napomena

#### Udaljenost

ako ste priključili zvučnike na vaš DVD/CD receiver, podešavanja udaljenosti (Distance) omogućuje zvučnicima da znaju koliko zvuk treba da putuje kako bi došao do od vas postvaljene točke slušanja. Ovo omogućuje da zvuk iz svakog zvučnika do\_e do slušatelja u isto vrijeme. Pritisnite tipku  $\blacktriangleleft / \blacktriangleright$  kako biste podesili udaljenost (Distance) odabranog zvučnika.

- 1. Pritisnite tipku SETUP. Pojavit će se izbornik za podešavanje (setup).
- Upotrijebite tipke  $\triangle$  /  $\nabla$  6/5 za odabir AUDIO mogućnosti, a zatim pritisnite  $\blacktriangleright$  kako biste prešli na drugu razinu.
- 3. Upotrijebite tipke  $\triangle$  /  $\nabla$  za odabir mogućnosti za podešavanje zvučnika (Speaker Setup), ► a zatim pritisnite B kako biste prešli na treću razinu. "Select" je jače osvjetljeno.
- 4. Pritisnite tipku ENTER i pojavit će se izbornik za 5.1 podešavanje zvučnika.

Napomena

Možete prilagođavati razdaljinu samo srednjeg i stražnjeg zvučnika (lijevog i desnog).

## Test

![](_page_18_Picture_11.jpeg)

## LH-T6345D JA5HLLS\_CRO

## 5.1 Podešavanje zvučnika

Ovo poglavlje sadrži važne referentne informacije koje će vam pomoći podesiti vaš DVD/CD receiver.

## Podešavanje zvučnika

![](_page_19_Picture_34.jpeg)

# OPERACIJE

## Puštanje DVD-a ili Video CD-a

#### Podešavanje puštanja

1. Pritisnite tipku Otvori/Zatvori (OPEN/CLOSE) za otvaranje pladnja za disk <sup>i</sup> umetnite izabrani disk u pladanj sa stranom za puštanje prema dole.

## Opće pogodnosti

2. Pritisnite tipku Otvori/Zatvori (OPEN/CLOSE) za zatvaranje pladnja za disk. Puštanje automatski započinje. Ako puštanje ne započne pritisnite PLAY. U nekim slučajevima može se pojaviti izbornik diska:

## DVD

#### Pritisnite tipke  $\blacktriangle \blacktriangleright \blacktriangle \blacktriangleright$  za odabiranje

naslova/poglavlja kojeg želite odgledati, a zatim pritisnite tipku ENTER za početak puštanja. Pritisnite tipku Naslov (TITLE) ili MENU za povratak na ekran izbornika.

#### $VCD$

Pomoću tipki brojčanika odaberite snimku koju želite odgledati, zatim pritisnite tipku Povratak (RETURN) za povratak na ekran izbornika. Postavke izbornika i točne procedure rada <sup>s</sup> izbornikom mogu se razlikovati ovisno također mogu biti dostupne iz izbornika podešavanja (Setup).

## Prijelaz na novi naslov (TITLE)

- Pritisnite tipku Preskakanje SKIP  $\blacktriangleleft$  ili  $\blacktriangleright$  kratko tijekom puštanja za odabiranje slijedećeg poglavlja/snimke ili za povratak na početak trenutnog poglavlja/snimke.
- o disku. Slijedite upute u svakom izborniku. Također Opciju PBC možete postaviti na Isključeno (OFF) (Vidi "PBC" na strani 18).

Ako disk sadrži više od jednog naslov možete prijeći na novi naslov. Pritisnite tipku DISPLAY kada je zaustavljeno puštanje a zatim pritisnite odgovarajuću tipku na brojčaniku (0-9) ili  $\blacktriangleleft$  /  $\blacktriangleright$  za prelazak na drugi naslov. Možete puštati bilo koji naslov tako da za vrijeme zaustavljenog puštanja unesete broj tog naslova.

## Napomene:

- Ukoliko je postavljena opcija Roditeljska kontrola, a disk nije unutar Podešavanja ocjenjivanja tada morate unijeti lozinku. (Vidi "Lock Menu" na strani 17).
- DVD -i možda imaju regionalni kod. Vaš player neće puštati diskove koji imaju regionalni kod različit od koda va?eg player-a. Regionalni kod za ovaj player je 2 (dva).
- Pritisnite tipku SKIP  $\blacktriangleleft$  dva puta kratko kako biste se vratili na prethodno poglavlje/snimku.
- Za izravno puštanje određenog poglavlja/snimke tijekom puštanja DVD-a pritisnite tipku DISPLAY, zatim pritisnite tipku  $\triangle$  /  $\nabla$  za odabiranje ikonice poglavlja. Zatim upišite broj poglavlja/snimke ili upotrijebite tipku  $\blacktriangleleft / \blacktriangleright$ .

## Pretraživanje (Search)

[DivX] DVD | **VCD** 

1. U vreme reproduciranja pritisnite i zadržite oko dve U vreme reproduciranja pritisnite i zadržite oko dv<br>sekunde tipku za preskakanje SKIP/SCAN  $\blacktriangleleft$ ili sekunde tipku za preskakanje SKIP/SCAN I<a>ili</a><br>D>1:.

Sada će reproducirajući ured otići u režim za traženje SEARCH.

## Napomena:

Svi opisani postupci, osim ako to nije drugačije navedeno, izvode se pomoću daljinskog upravljača. Neke pogodnosti

- 2. Pritisnite tipku SKIP/SCAN  $(\blacktriangleleft \text{ ili } \blacktriangleright \blacktriangleright)$  za odabiranje odgovarajuće brzine: DVD; X2, X4, X8, X16 ili X100 Video CD, DivX diskovi; X2, X4, X8, X16
- 3. Za izlaz iz modusa SEARCH pritisnite tipku PLAY.

Pritisnite AUDIO više puta tijekom puštanja da čujete različite audio kanale (Stereo, Lijevo (Left) ili Desno (Right)).

## Prijelaz na novo Poglavlje/Snimku (CHAPTER/TRACK)

Kada disk sadrži više od jednog poglavlja/snimke, možete prijeći na novo poglavlje/snimku na slijedeći način:

## Promjena Audio kanala

![](_page_20_Picture_39.jpeg)

## Zaustavljanje slike i puštanje okvir-po-okvir WD VCD DivX

- Pritisnite tipku PAUSE/STEP na daljinskom upravljaču tijekom puštanja. Sliku okvir-po-okvir možete unaprijediti pritiskom nekoliko puta za redom na tipku PAUSE/STEP.
- 2. Za izlaz iz modusa zaustavljenog kretanja pritisnite tipku PLAY.

## Napomena:

Prilikom korištenja DVD audio diska koji sadrži slike, ova operacije može biti dopuštena samo za neke segmente slika.

## Usporena snimka (Slow Motion)

#### VCD **DVD**

- 1. U vreme reproduciranja pritisnite tipku za usporeno skaniranje SLOW SCAN - $\blacktriangleleft$  ili  $\blacktriangleright$  +. Reproducirajući ured će uvesti spori režim reproduciranja SLOW.
- 2. Koristite tipku za usporeno skaniranje SCAN  $\overline{\mathbf{H}}$  ili  $\blacktriangleright$  + da odaberete željenu brzinu::  $\blacktriangleleft$  1/2,  $\blacktriangleleft$  1/4,  $\blacksquare$  1/8,  $\blacksquare$  1/16 (pravac unatrag), ili  $\blacksquare$  1/2,  $\blacksquare$  1/4,  $\blacktriangleright$  1/8,  $\blacktriangleright$  1/16 (unapred).

## DVD Video diskovi - Ponavljanje poglavlja/naslova /isključeno

? Poglavlje: Ponavlja trenutno poglavlje. • Naslov: Ponavlja trenutni naslov. • OFF: Ne ponavlja ništa.

Kod Video CD-a, mijenja se brzina usporenog (Slow) prikazivanja:  $\triangleright$  1/2,  $\triangleright$  1/4,  $\triangleright$  1/8,  $\triangleright$  ili 1/16 (unaprijed).

3. Za vraćanje na normalno puštanje, pritisnite tipku

## Video CD-i, DivX diskovi – Ponovi snimku/Sve/Isključi

- ? Snimka: Ponavlja trenutnu snimku.
- ? Sve: Ponavlja sve snimke na disku.
- OFF: Ne ponavlja ništa.

![](_page_20_Picture_24.jpeg)

## Napomena:

? Usporeno prikazivanje unazad (Slow motion) nije moguć kod Video CD-a.

## Ponavljanje A - B

Za ponavljanje sekvence.

- 1. Pritisnite REPEAT A-B na početnoj točci koju ste sami izabrali. "A -" se pojavljuje kratko na ekranu TV-a.
- 2. Pritisnite REPEAT A-B ponovo na krajnjoj točci koju ste sami izabrali. "A-B" se pojavljuje kratko na ekranu TV-a i počinje ponavljanje sekvence.
- 3. Pritisnite REPEAT A-B ponovno za poništenje.
- Pritisnite DISPLAY tijekom puštanja. Kutija za traženje vremena pokazuje proteklo vrijeme.
- Pritisnite  $\triangle$  /  $\nabla$  za izbor ikone sa satom i pojavit će se  $"$ -:--:--".
- 3. Unesite potrebno početno vrijeme u satima, minutama i sekundama s lijeva na desno. Ako unesete pogrešno vrijeme, pritisnite CLEAR za brisanje brojeva koje ste unijeli, zatim unesite ispravne brojeve.
- 4. Pritisnite ENTER za potvrdu. Puštanje počinje od izabranog vremena.

![](_page_20_Picture_3.jpeg)

Na disku možete puštati naslov/poglavlje/sve/snimku/Svega. Pritisnite REPEAT (Ponavljanje) tijekom puštanja kako biste izabrali željeni modus ponavljanja.

## Napomena:

- Na Video CD-u s funkcijom PBC, funkciju PBC morate isključiti, odnosno postaviti na Off u izborniku podešavanja (Setup) kako biste mogli koristiti funkciju za ponavljanje (Vidi "PBC" na strani 18).
- ? Ako pritisnete tipku SKIP (>) jedanput tijekom pu?tanja ponavljanja poglavlja (snimke), tada se poništava ponavljano puštanje.
- Traženje vremena (Time search) **VCD** DVD

Za početak puštanja u bilo kojem izabranom vremenu na disku:

## Napomena:

• Na Video CD-u s funkcijom PBC, funkciju PBC morate isključiti, odnosno postaviti na Off u izborniku podešavanja (Setup) kako biste mogli koristiti funkciju za Traženje vremena (Vidi "PBC" na strani 18).

![](_page_21_Picture_40.jpeg)

## Zoom

Zoom funkciju upotrijebite za povećavanje video slike.

- Pritisnite tipku ZOOM tijekom puštanja ili mirovanja slike kako biste aktivirali funkciju Zoom. Na kratko će se pojaviti kvadratni okvir u donjem desnom dijelu slike.
- 2. Svaki pritisak na tipku ZOOM mijenja TV ekran sljedećim redoslijedom: 100% veličina  $\rightarrow$  400% veličina  $\rightarrow$  800% veličina  $\rightarrow$  1600% veličina  $\rightarrow$

3. Pritisnite tipku  $\blacktriangle \blacktriangleright \blacktriangle \blacktriangleright$  za kretanje kroz povećnu sliku.

## Napomena:

• Zoom funkcija možda neće raditi za neke DVD.

## Traženje markera WD VCD

## Unošenje markera

Puštanje možete započeti s memorirane točke, može se unijeti do devet točaka. Za unošenje znaka (mark), pritisnite tipku MARKER na željenoj točki na disku. Ikonica Marker pojavit će se na kratko na TV ekranu. Ponovite isto za unošenje do devet Marker točaka.

## Pozivanje ili brisanje markerom označene scene

Tijekom puštanja diska, pritisnite tipku SEARCH. Na TV ekranu pojavit će se izbornik traženja markera (Marker Search).

## Izbornik naslova **DWD**

- 
- Unutar 10 sekundi pritisnite tipku  $\blacktriangleleft / \blacktriangleright$  za odabiranje broja oznake koju želite pozvati ili pobrisati.
- 3. Pritisnite tipku ENTER i puštanje će početi od markerom označene scene. Ili, pritisnite tipku CLEAR označeni broj će biti pobrisan s liste.
- 4. Možete pustiti bilo koji marker (oznaku) tako da unesete njegov broj u izbornik traženja markera (Marker Search).

#### $VCD$  ( $DivX$ ) **DVD** Pauza (

- Pritisnite tipku PAUSE/STEP tijekom puštanja.
- 2. Za povratak na puštanje, pritisnite tipku PLAY.

Provjera sadržaja DVD diskova: Izbornici DVD-i mogu sadržavati izbornike koji vam dopuštaju pristup posebnim pogodnostima. Za otvaranje izbornika diska, pritisnite tipku DVD/MENU. Zatim pritisnite odgovarajuće tipke na brojčaniku ili pritisnite tipku  $\blacktriangle \blacktriangleright \blacktriangle$ ▼ da jače osvjetlite svoj izbor. Zatim pritisnite tipku ENTER.

#### 100% veličina  $\rightarrow$

#### Izbornik diska  $\mathbf{DVD}$

Pritisnite tipku MENU i prikazat će se izbornik diska. Za uklanjanje izbornika diska, ponovno pritisnite tipku MENU.

## Kut kamere

Ako disk sadrži scene snimljene pod različitim kutevima kamere vi tijekom puštanja možete mijenjati i gledati različite kuteve kamere. Pritisnite tipku Kut (ANGLE) nekoliko puta tijekom puštanja za odabiranje željenog kuta. Ne zaboravite da se broj trenutnog kuta pojavljuje na TV ekranu.

## Posebne DVD pogodnosti

• Ako nema informacija ili postoji kod koji ne može čitati DivX datoteku, pojavljuje se " 1/1 " itd.

- 1. Pritisnite tipku TITLE. Ako trenutni naslov ima izbornik, on će se pojaviti na TV ekranu. Ako trenutni naslov nema izbornik, pojavit će se izbornik diska.
- 2. Izbornik može sadržavati kuteve kamere, jezik govora i opcije titlova, te poglavlja naslova.
- 3. Pritisnite tipku TITLE za izlaz.

## Savjet:

Indikator za Kut (ANGLE) zatreperit će na TV ekranu tijekom scena snimljenih pod različitim kutevima kamere kako bi vam javio da je moguće mijenjati kuteve kamere.

## Mjenjanje audio jezika **OWD**

![](_page_21_Picture_33.jpeg)

Pritisnite tipku AUDIO nekoliko puta tijekom puštanja za slušanje različitih audio jezika ili audio snimka.

#### $\left($  DivX $\right)$ Titlovi<sup>(</sup> DVD

Pritisnite tipku S-TITLE nekoliko puta tijekom puštanja da vidite različite jezike titlova.

## Napomena:

? Datoteka <sup>s</sup> titlom za DivX datoteku prikazana je samo sa smi, srt <sup>i</sup> sub.

![](_page_22_Picture_26.jpeg)

## Puštanje Audio CD-a ili MP3/WMA diska

DVD/CD receiver-a može puštati zapise MP3/WMA formata na CD-ROM, CD-R ili CD-RW diskovima.

Kada umetnete audio CD na TV ekranu se pojavljuje izbornik. Pritisnite tipku  $\triangle$  /  $\nabla$  za izbor snimke a zatim pritisnite tipku PLAY ili ENTER da počne puštanje.

Kompatibilnost MP3 Diska s player-om ograničena je prema slijedećem:

#### Audio CD

#### MP3 / WMA

- 1. Pritisnite tipku  $\triangle$  /  $\nabla$  za izbor pretinca (folder), a zatim pritisnite tipku ENTER da vidite sadržaj pretinca.
- 2. Pritisnite tipku  $\triangle$  /  $\nabla$  za izbor snimke, a zatim pritisnite tipku PLAY ili ENTER. Počinje puštanje.

- Ako se nalazite u listi datoteke na MP3/WMA izborniku a želite se vratiti na listu pretinaca (Folder list), pritisnite tipku  $\triangle$  /  $\nabla$  za jače osvjetljenje izbora  $\triangle$  a zatim pritisnite tipku ENTER.
- Na CD-u s MP3/WMA i JPEG možete izabrati MP3/WMA i JPEG. Pritisnite tipku TITLE i jače će se osvijetliti MP3/WMA ili JPEG riječ na vrhu izbornika. Zatim pritisnite tipke  $\blacktriangleleft / \blacktriangleright$  kako biste odabrali opciju MP3/WMA ili JPEG <sup>a</sup> zatim pritisnite tipku ENTER.

## Savjet:

Ovaj DVD/CD receiver-a postavlja uvjet da diskovi <sup>i</sup> snimci odgovaraju određenim tehničkim standardima, kako bi se postigla optimalna kvaliteta puštanja. Prethodno nasnimljeni DVD-i automatski su podešeni na ove standarde. Postoji puno različitih vrsta disk formata za snimanje (uključujući CD-R koji sadrži MP3 ili WMA file-ove) za koje su potrebni određeni uvjeti (vidi gore) kako bi se omogućilo kompatibilno puštanje.

![](_page_22_Picture_7.jpeg)

![](_page_22_Picture_1042.jpeg)

Korisnici također moraju znati da je za download MP3/WMA file-ova <sup>i</sup> glazbe <sup>s</sup> Interneta potrebno dopuštenje. Naša kompanija nema pravo omogućiti takva dopuštenja. Dopuštenje trebate tražiti od vlasnika autorskih prava.

- ? Frekvencija uzorka: unutar 32 - 48 kHz (MP3), unutar 24 - 48 kbps
- ? Bit rate: unutar 32 320 kbps (MP3),
- 40 192 kbps (WMA)
- ? Player ne može čitati MP3/WMA datoteku čija ekstenzija nije ".mp3" / ".wma".
- CD-R fizički format trebao bi biti ISO 9660.
- Snimite li MP3 file pomoću software-a koji ne može načiniti file system, (na primjer Direct-CD) nemoguće je puštati MP3/WMA file. Preporučujemo da koristite Easy-CD Creator, koji može načiniti ISO9660 file sistem.
- Ime file-a treba imati najviše 8 slova i mora sadržavati ".mp3" / ".wma" ekstenziju.
- Ne smiju sadržavati posebne znakove kao što su / ?  $*$ : "  $\lt$  >I itd.
- ? Ukupan broj file-ova <sup>i</sup> file na disku mora biti manji od 999.

![](_page_23_Picture_24.jpeg)

## Audio CD <sup>i</sup> MP3 / WMA disk pogodnosti

![](_page_23_Picture_1.jpeg)

- 1. Pritisnite tipku PAUSE/STEP tijekom puštanja.
- 2. Za povratak na puštanje, pritisnite tipku PLAY, ENTER ili pritisnite tipku PAUSE/STEP još jednom.

## Pretraživanje **CDD** MP3 WMA

- 1. U vreme reproduciranja pritisnite i zadržite za oko dve U vreme reproduciranja pritisnite i zadržite za oko<br>sekunde tipku za preskakanje SKIP/SCAN  $\blacktriangleleft$ ili sekunde tipku za preskakanje SKIP/SCAN I<a>Iii<br>
>>I.
	- Sada će reproducirajući ured otići u režim za traženje

## Premještanje na drugu snimku

![](_page_23_Picture_9.jpeg)

- 1. Pritisnite tipku SKIP ( $\blacktriangleleft$  ili  $\blacktriangleright$ ) kratko tijekom puštanja kako biste prešli na slijedeću snimku ili kako biste se vratili na početak trenutne snimke.
- 2. Pritisnite tipku SKIP  $\blacktriangleleft$  dva puta kratko kako biste se vratili na prethodnu snimku.
- 3. Možete puštati bilo koju snimku tako da unesete njen broj.

## Ponavljanje snimke/Sve/Isključenje

![](_page_23_Picture_14.jpeg)

#### Na disku možete puštati snimku/sve.

1. Pritisnite tipku REPEAT tijekom puštanja diska. Pojaviti će se ikona za ponavljanje.

- SEARCH.
- 2. Pritisnite tipku SKIP/SCAN  $\blacktriangleleft$  ili  $\blacktriangleright$  više puta za odabiranje potrebne brzine X2, X4, X8 unazad ili unaprijed.
- 3. Za izlaz iz modusa pretraživanja (SEARCH), pritisnite tipku PLAY.

- 2. Pritisnite tipku REPEAT za odabiranje željenog modusa ponavljanja.
	- ? Snimka (TRACK)): Ponavlja trenutnu snimku.
	- ? Sve (ALL): Ponavlja sve snimke na disku.
	- Off (nema display-a): Ne ponavlja ništa.

## Programirano puštanje

Funkcija programiranja vam omogućuje da vama najdraže snimke <sup>s</sup> bilo kojeg diska pospremite u memoriju player-a. Program može sadržavati najviše 300 snimki.

## Umetnite disk.

![](_page_24_Picture_33.jpeg)

## Audio CD ili MP3/WMA diskovi

Pojavljuje se izbornik za AUDIO CD ili MP3/WMA.

Izbornik za Audio CD Izbornik za MP3/WMA

2. Odaberite sliku <sup>s</sup> popisa "List", a zatim pritisnite tipku PROGRAM ili odaberite ikonicu za dodavanje " Add" te pritisnite tipku ENTER kako biste odabranu snimku stavili na popis "Program".

Ponovite isto za postavljanje drugih snimki na listu.

#### Napomena:

Možete dodati sve snimke jkoje se nalaze na disku.

- 4. Pritisnite tipku PLAY ili ENTER za početak. Puštanje počinje prema redoslijedu po kojem ste programirali snimke. Puštanje se zaustavlja nakon što su se jednom pustile sve snimke <sup>s</sup> programirane liste.
- 5. Da biste nastavili normalno puštanje s programiranog puštanja, odaberite snimku s AUDIO CD (ili MP3/WMA) liste, <sup>a</sup> zatim pritisnite PLAY.

Odaberite ikonicu " Add All ("Odaberi sve")", <sup>a</sup> zatim pritisnite tipku ENTER.

3. Odaberite snimku koju želite početi puštati na programiranoj listi ("Program"). Pritisnite i držite tipke  $\triangle$  /  $\nabla$  kako biste prešli na sljedeću/prethodnu stranicu.

puštanja.

- 1. Upotrijebite tipke  $\blacktriangle \blacktriangledown$  da odaberete snimku koju želite pobrisati <sup>s</sup> programirane liste.
- 2. Pritisnite tipku CLEAR. Ili, odaberite ikonicu za brisanje " Delete" <sup>a</sup> zatim pritisnite tipku ENTER biste odabranu snimku stavili na popis Program. Ponovite za brisanje dodatnih snimki <sup>s</sup> liste.

Upotrijebite tipke  $\triangle$  /  $\nabla$  za odabir " $n$ <sup>n</sup> Del all", a zatim pritisnite tipku ENTER.

## Ponavljanje programiranih snimki

- Pritisnite tipku REPEAT kada puštate disk. Pojavljuje se ikona za ponavljanje.
- 2. Pritisnite tipku REPEAT za odabir željenog modusa ponavljanja.
	- ? Snimka (TRACK): ponavlja trenutnu snimku.
	- ? Sve (All): ponavlja sve snimke <sup>s</sup> programirane liste.
	- ? Isključeno (Off(Nema display-a)): ne vrši ponavljanje

## Brisanje snimke <sup>s</sup> programirane liste

## Brisanje cjelokupne programirane liste

## Napomena:

Programi se također brišu kada se izvadi disk.

![](_page_24_Picture_866.jpeg)

![](_page_24_Picture_5.jpeg)

![](_page_25_Picture_33.jpeg)

## Gledanje JPEG diska

Koristeći DVD/CD receiver-a možete gledati Kodak PICTURE CD-e <sup>i</sup> diskove <sup>s</sup> JPEG file-ovima.

1. Umetnite disk <sup>i</sup> zatvorite pladanj. Na TV ekranu se pojavljuje JPEG izbornik.

![](_page_25_Picture_1025.jpeg)

- 2. Pritisnite tipku  $\triangle$  /  $\nabla$  za izbor pretinca (folder) i pritisnite ENTER. Pojavljuje se lista file u pretincu. Ako se nalazite u listi pretinaca i želite se vratiti na prethodnu listu pretinaca, upotrijebite tipku  $\triangle$  /  $\nabla$  na daljinskom upravljaču da jače osvjetlite  $\Box$  a zatim pritisnite tipku ENTER.
- 3. Ako želite gledati određenu datoteku, pritisnite tipku  $\triangle$  /  $\nabla$  da jače osvjetlite datoteku i pritisnite tipku ENTER ili PLAY.

Za vrijeme gledanja file-a možete pritisnuti tipku STOP za prelazak na prethodni izbornik (JPEG izbornik).

? Postoje četiri opcije za brzinu slideove (Slide Speed):  $\blacksquare$ : > Polako (Slow), >> Normalno (Normal),>>>Brzo

Pomoću tipki  $\blacktriangle \blacktriangledown \blacktriangle \blacktriangleright$  naglasite željenu brzinu. Zatim pomoću tipku  $\blacktriangleleft / \blacktriangleright$  odaberite opciju koju želite primijeniti, <sup>a</sup> zatim pritisnite tipku ENTER.

Ako opciju brzine odaberete Isključiti (Off), Slide neće biti aktivan.

## Savjet:

Pritisnite tipku  $\blacktriangleleft / \blacktriangleright$  tijekom prikazivanja slike kako biste sliku zarotirali u smjeru kretanja sata ili obrnuto.

Kompatibilnost JPEG diska <sup>s</sup> ovim player-om ograničena je prema sljedećem:

• Ovisno o veličini i broju JPEG file-ova, DVD/CD

receiver-a može trebati prilično vremena da učita sadržaje na disku. Ako ne vidite display na ekranu nakon nekoliko minuta tada neki od file-ova mogu biti preveliki - smanjite rezoluciju JPEG file-ova an manju od 2760 x 2048 pixela <sup>i</sup> snimite drugi disk.

- 1. Pritisnite tipku PAUSE/STEP za vrijeme slide show-a. Player će sada preći u modus pauze.
- 2. Za povratak na slide show pritisnite tipku PLAY ili ponovno pritisnite tipku PAUSE/STEP.

#### SLIDE SHOW JPEG

Upotrijebite tipke  $\blacktriangle \blacktriangledown \blacktriangle \blacktriangleright$  da jače osvjetlite

**III** (Slide Show) a zatim pritisnite tipku ENTER.

## Mirna slika **June**

![](_page_25_Picture_29.jpeg)

![](_page_25_Picture_30.jpeg)

Pritisnite tipku SKIP ( $\blacktriangleleft$  ili  $\blacktriangleright$ ) jednom dok gledate sliku kako biste prešli na sljedeći ili prethodni file.

## Rotiranje slike

![](_page_25_Figure_8.jpeg)

- ? Ukupan broj file-ova <sup>i</sup> pretinaca na disku treba biti manji od 999.
- Neki diskovi mogu biti inkompatibilni zbog različitog formata snimanja ili samog stanja diska.
- ? Provjerite da svi izabrani file-ovi imaju ".jpg" ekstenzije kada se kopiraju na CD.
- ? Ako file-ovi nemaju ".jpg" ekstenzije, molimo vas da ih preimenujete u ".jpg" file-ove.
- Imena file-ova bez ".jpg" ekstenzije neće se moći čitati na ovom DVD/CD receiver-a. Čak i ako su u Windows Explorer-u file-ovi prikazani kao JPEG slikovni file-ovi.

 $(Fast)$ , i II Isključeno (off).

![](_page_26_Picture_18.jpeg)

## Održavanje i servis

Prije nego što se obratite tehničaru za servisiranje pogledajte informacije u ovom poglavlju.

## Rukovanje s uređajem.

#### Transportiranje uređaja

Molimo vas da sačuvate originalnu kutiju za transportiranje kao i materijal za pakiranje. U slučaju da trebate transportirati uređaj, u cilju maksimalne zaštite, ponovno zapakirajte uređaj na isti načina kao što je to učinjeno u tvornici.

#### Održavanje uređaja

DVD/CD receiver-a je uređaj visoke tehnologije i preciznosti. Ako su optičke leće i dijelovi pogona za disk uprljani ili pohabani može doći do smanjenja kvalitete slike.

Ovisno radnoj okolini, preporučuju se intervali za redovno održavanje od 1,000 sati rada.

#### Držanje vanjskih površina čistima

- Ne držite u blizini uređaja agresivne tekućine kao što su insekticidi.
- Ne ostavljajte gumene ili plastične proizvode u kontaktu s uređajem kroz duže vremenske periode, jer oni ostavljaju trag na uređaju.

## Čišćenje uređaja

Za čišćenje uređaja koristite meku, suhu krpu. Ako je površina izuzetno uprljana, koristite meku krpu lagano natopljenu s blagom otopinom deterdženta.

Nemojte koristiti jaka otapala kao što su alkohol, benzin, razrijeđivač, jer ta sredstva mogu ošteti površinu uređaja.

Molimo vas da se za detalje obratite vama najbližem servisnom centru.

![](_page_27_Picture_24.jpeg)

## Puštanje DivX Film diska

Pomoću ovog DVD/CD receiver-a možete puštati DivX disk.

1. Umetnite disk <sup>i</sup> zatvorite ladicu. Na TV ekranu se pojavljuje izbornik za film (DivX).

- $\bullet$ Moguća rezolucija DivX datoteke je ispod under 720x576 (D x V) pixela.
- Naziv datoteke za DivX titlove je moguć s najviše 20~40 znakova.
- $\bullet$  Ako postoji nemogući kod za izražavanje u DivX datoteci, on se može prikazati kao " \_ " oznaka na display-u.
- Pritisnite tipke  $\triangle$  /  $\nabla$  da odaberete folder, a zatim pritisnite tipku ENTER. Pojavljuje se lista datoteka u folderu. Ako se nalazite u listi datoteka a želite se vratiti u listu foldera, upotrijebite tipke  $\triangle$  /  $\nabla$  na daljinskom upravljaču da jače osvjetlite, a zatim pritisnite  $\Xi$  tipku ENTER.
- 3. Ako želite gledati odre\_enu datoteku, pritisnite tipke  $\triangle$  /  $\nabla$  na daljinskom upravljaču da jače osvjetlite, <sup>a</sup> zatim pritisnite tipku ENTER ili PLAY.
- 4. Pritisnite tipku STOP za izlazak.
- Ako je broj okvira ekrana veći od 30 po 1 sekundi, ovaj uređaj možda neće pravilno raditi.
- ? Ako video <sup>i</sup> audio struktura snimljenog materijala nema međurazmak, izostavljen je ili video ili audio
- ? Ako je datoteka snimljena <sup>s</sup> GMC-om, ure\_aj podržava samo razinu 1-točke.  $*$  GMC?

GMC je skraćenica za Global Motion Compensation. Radi se o alatu za kodiranje koji je specifičan za MPEG4 standard. Neki MPEG4 kodirani materijali, poput DivX ili Xvid, imaju ovu mogućnost. Postoje različite razine GMC kodiranja koje se obično nazivaju: 1-točka, 2-točaka, ili 3-točka GMC.

DivX datoteka koja se može puštati

 $\bullet$  ".avi ", ".mpg ", ".mpeg "

|Formati kodiranja koji se mogu puštati

Kompatibilnost DivX diska <sup>s</sup> ovim player-om je ograničena u skladu sa sljedećim:

![](_page_27_Picture_859.jpeg)

 $\bullet$  "DIVX3.xx ", "DIVX4.xx ", "DIVX5.xx ", "XVID ", "MP43 ", "3IVX ", "MP42 ".

Audio format koji se može puštati

- $\bullet$  "AC3 ", "DTS ", "PCM ", "MP3 ", "WMA ".
	- ? Frekvencija uzorka: unutar 32 - 48 kHz (MP3), unutar 24 - 48kHz (WMA)
	- Bit omjer: unutar 8 320kbps (MP3),
		- 32 192kbps (WMA)

![](_page_28_Picture_27.jpeg)

## Dodatne pogodnosti

Ovaj player memorira zadnju scenu sa zadnjeg diska koji je gledan. Zadnja scena ostaje u memoriji čak i ako izvadite disk iz player-a ili player isključite. Ako umetnete disk koji sadrži memoriranu scenu, ta se scena automatski poziva.

## Memoriranje zadnje scene

![](_page_28_Picture_2.jpeg)

## Napomena:

 $\bullet$ 

Ovaj player neće memorirati scenu s diska u slučaju da player isključite prije nego što ste pustili disk.

## Podešavanje "spavanje" (Sleep) tajmera

Morate odabrati odgovarajući sistem za vaš TV sistem. Ukoliko se na prozorčiću display-a pojavi natpis NO DISC (Nema diska), pritisnite i držite tipku PAUSE/STEP na prednjoj ploči ili na daljinskom upravljaču više od 5 sekundi kako biste odabrali odgovarajući sistem (PAL, NTSC ili AUTO).

## SISTEMSKO ODABIRANJE

- Kad se odabrani sistem ne poklapa sa sistemom vašeg TV-a, normalna slika u boji neće biti prikazana.
- AUTO: Odaberite kada je DVD/CD receiver-a na multi-sistemski TV.
- NTSC: Odaberite kada je DVD/CD receiver-a na NTSC- TV.
- PAL: Odaberite kada je DVD/CD receiver-a na PAL- TV.

Pritisnite SLEEP da podesite željeno vreme spavanja.

Indikator SLEEP i vreme koje preostaje do "spavanja" će se pojaviti u displeju.

2. Svaki put kada pritisnite tipku SLEEP podešavanje se menja u po sledećem redu. SLEEP  $180 \rightarrow 150 \rightarrow 120 \rightarrow 90 \rightarrow 80 \rightarrow 70 \rightarrow 60 \rightarrow 50$  $\rightarrow$  40  $\rightarrow$  30  $\rightarrow$  20  $\rightarrow$  10  $\rightarrow$  OFF

Ova funkcija će se pojaviti u pokaznom prozorcu i oupaliće se lampica za

Pritisnete UTAMLJENJE (DIMMER) tipku više puta.

Možete umuknuti Vaš ured na primer, u slučaju, da odgovorite na telefon Simbol MUTE će se pojaviti na displejnom prozorcu.

EP

#### Napomene

• Možete proveriti preostalo vreme do isključenja ureda prije nego se DVD/CD receiver-a ugasi. Pritisnite SLEEP. Preostalo vreme do isključivanja ureda pojavit će se u pokaznom prozorcu.

## Utamljenje (Dimmer)

## MUK (MUTE)

Pritisnite MUTE da bi umukli Vaš ured.

![](_page_29_Picture_36.jpeg)

## Podešavanje radio postaja

Mo?ete podesiti <sup>50</sup> stanica za FM <sup>i</sup> AM(MW). Prije podešavanja, uverite se da je nivo glasnoće snižen do minimuma.

- 1. Pritisnite BAND na prednjem panelu sve dok se FM ili AM(MW) pojavi u pokaznom prozorcu.
- 2. <sup>I</sup> onda svaki put kad pritisnite BAND, FM ili AM(MW) se pojavljuju alternativno.
- Pritisnite BAND dok se FM ili AM(MW) ne prikaže u prozorcu displeja. Poslednje prijemana postaja će se podesiti.
- 2. Pritisnite PRESET +/- više puta da bi odabrali programiranu radio postaju koju želite. Svaki put kad pritisnete tu tipku, DVD/CD receiver-a će se podešavati na sledeću postaju.
- Pritisnite i zadržite TUNING  $\blacktriangleleft \blacktriangleleft$ ili  $\blacktriangleright \blacktriangleright \blacktriangleright \blacktriangleright$  : na prednjem panelu za oko dve sekunde dok frekvencioni indikator počne menjati frekveciju, tad otpustite.

## Slušanje radija

Skaniranje se stopira kada se DVD/CD prijemnik podesi na postaju. "TUNED" ili "ST" (za stereo program) se pojavljuje u prozorcu displeja.

Pritisnite I zadržite MEMO./STOP za oko tri sekune, "CLEAR ALL" će se pojaviti u displejnom prozorcu, i onda pritisnite MEMO./STOP ponovo, postaje su se izbrisale.

• Ukoliko ste slučajno ušli u modus rada "CLEAR ALL"  $("IZBRIŠI SVE"), a ne želite izbrisati memoriju, ne$ pritišćite ni jednu tipku. Nakon nekoliko sekundi natpis "CLEAR ALL" će se sam ugasiti i prebacit će se u normalni modus rada.

- 4. Pritisnite MEMO./STOP. Izabrani broj će trepkati u prozorcu displeja.
- 5. Pritisnite TUNING  $\blacktriangleleft \blacktriangleleft$  ili  $\blacktriangleright \blacktriangleright \blacktriangleright \blacktriangleright$  : na prednjem panelu da odaberete broj koji Vi želite.
- 6. Pritisnite MEMO./STOP ponovo. Postaja je umemorisana.
- 7. Ponovite korake <sup>3</sup> do 6 da podesite ostale postaje.

Da podesite upostaju sa slabim signalom

3. Jačina zvuka se podešava okretanjem kotačića VOLUME na prednjoj strani uređaja ili uzastopnim pritiskanjem tipke VOLUME + ili – na daljinskom upravljaču.

## Za isključivanje radija

Pritisnite tipku POWER kako biste isključili DVD/CD receiver-a ili odaberite novi modus rada (CD/DVD ili AUX).

## Da bi slušali ne – podešene radio postaje

- Koristite ručno ili ili automatsko podešavanje u koraku 2
- Za ručno podešavanje, pritisni TUNING  $\blacktriangleleft \blacktriangleleft$  ili
	- : na prednjem panelu.
- Za automatsko podešavanje, pritisni i zadrži TUNING  $\blacktriangleleft$   $\blacktriangleleft$  ili  $\blacktriangleright$   $\blacktriangleright$   $\blacktriangleright$   $\blacktriangleright$   $\blacktriangleright$  is cko dve sekunde na prednjem

Pritisnite TUNING  $\blacktriangleleft \blacktriangleleft$ ili  $\blacktriangleright \blacktriangleright \blacktriangleright \blacktriangleright$ : nekoliko puta kao u koraku 3 da bi podesili postaju ručno.

## Da izbrišete sve memorisane postaje

#### Napomena

Ako su sve stanice već memorisane, pojavit će se, saopštenje FULL u displeju za nekoliko trena, i onda će podešeni brojevi početi da migaju. Da promenite odabrane brojeve sledite korake 5-6 kao što su.

Pomoću tipki na brojčaniku daljinskog upravljača možete izravno odabrati prethodno postavljenu radio stanicu. Na primjer, kako biste slušali prethodno postavljenu stanicu 4, pritisnite broj 4 na daljinskom upravljaču. Kako biste slušali prethodno postavljenu stanicu 19, pritisnite broj 1 a zatim broj 9 (unutar 3 sekunde).

## Za vašu informaciju

- $\bullet$  Ako jedan frekfentno moduliciran FM program šumi Pritisnite tipku MONO/ST. na prednjem panelu ureda, tako da se sa displeja izgubi nadpis "STEREO". Neće biti stereo prijema, ali će se prijem poboljšati. Ponovo pritisnite tipku MONO/ST. da bi ste vratili stereo efekt.
- Da bi poboljšali prijem Podesite nanovo antenu.

Prvo podesite radio postaje u memoriji ureda (vidite "Pode?avanje radio postaja " na levoj strani)

panelu.

## Za izravno odabiranje prethodno postavljene radio stanice

## Operacije RDS-a

Vaš je uređaj opremljen funkcijom RDS (Radio Data Dystem- sitemom radijskih podataka) koji na vaš radio uređaj dostavlja širok spektar informacija. RDS sistem se već koristi u mnogim zemljama za prijenos pozivnih signala radio stanica ili informacija o mreži, te za opis programa stanice tekstualnim porukama o stanici, specifičnom glazbenom izboru i za točno vrijeme.

## Pretraživanje programa (PTY)

Najbolja strana RDS funkcije je mogućnost da se pronaœu stanice <sup>s</sup> navodima o kojoj se vrsti programa radi. Slijedi popis kratica koje se koriste za vrste programa i njihova pojašnjenja.

RDS sistem može prenositi široki spektar podataka uz osnovne pozivne signale koji se pojavljuju na početku kad uključite određenu stanicu. Prilikom uobičajenih RDS operacija na display-u će se pojaviti ime stanice, prijenosna mreža ili pozivna slova. Pritiskom na tipku RDS na prednjoj ploči dobivate mogućnost da kružite raznim podacima u odjeljku:

## (PS  $\leftrightarrow$  FREQUENCY (FREKVENCIJA)  $\leftrightarrow$  PTY  $\leftrightarrow$  $RT \leftrightarrow CT$

## OPCIJE DISPLAY-A RDS-A

- PS (Programska usluga) na display-u će se prikazati naziv programa.
- PTY (Prepoznavanje vrste programa) na display-u ?e se prikazati naziv vrste programa
- RT (Prepoznavanje Radio teksta) na display-u će se prikazati naziv radio teksta
- $\bullet$  CT (Vrijeme koje kontrolira kanal) omogućuje uređaju da prima točno vrijeme i prikazuje ga na display-u.

• Neke RDS stanice možda neće uključiti neke od dodatnih mogućnosti. Ako nešto od toga neće biti dostupno, na display-u će se prikazati natpisi PTY NONE, RT NONE CT NONE, PS NONE.

Slijedećim koracima možete tražiti određenu vrstu programa (PTY):

- 1. Pritisnite tipku BAND kako biste odabrali FM modus.
- 2. Pritiskom na tipku PTY na daljinskom upravljaču na display-u ćete dobiti sipis kada je PTY opcija zadnji put korištena.
- 3. Pritisnite tipku PTY nekoliko puta kako biste odabrali željeni PTY.
- 4. Kad odaberete funkciju PTY, pritisnite tipku PTY SEARCH za pretraživanje. Uređaj će se automatski prebaciti u modus pretraživanja. Kad stanica bude pronađena, pretraživanje će se zaustaviti.

## Napomena

![](_page_30_Picture_1125.jpeg)

## UGAĐANJE RDS SISTEMA

Kada pronađete FM stanicu a ona sadrži podatke za RDS, na uređaju će se automatski pojaviti pozivni znak te stanice i na display-u će se pojaviti svjetlo RDS indikatora kao i indikatori vrste programa koji se prepoznaje (PTY), Radio Tekst (RT), Vrijeme (CT) te RDS programska usluga (PS) ako je omogućena i ako se prenosi.

![](_page_30_Picture_1126.jpeg)

**UPOTREBA** 

![](_page_31_Picture_1161.jpeg)

![](_page_31_Picture_1162.jpeg)

## Kodovi zemalja

Izaberite odgovarajući kod zemlje s popisa.

![](_page_31_Picture_1163.jpeg)

Upotrijebite ovaj popis za unos željenog jezika u sljedeća početna postavljanja: Disc Audio, Disc Subtitle, Disc Menu.

![](_page_31_Picture_1164.jpeg)

![](_page_31_Picture_1165.jpeg)

![](_page_31_Picture_1166.jpeg)

![](_page_31_Picture_1167.jpeg)

![](_page_31_Picture_1168.jpeg)

## Kodovi jezika

## Rešavanje problema

Proverite sledeću tablu sa uputama o mogućim slučajevima za dati problem pre nego pozovete servis.

![](_page_32_Picture_813.jpeg)

![](_page_32_Picture_814.jpeg)

![](_page_32_Picture_815.jpeg)

# INFORMACIJA

![](_page_32_Picture_816.jpeg)

<sup>3</sup>

![](_page_33_Picture_2.jpeg)

![](_page_33_Picture_339.jpeg)

Dizajn <sup>i</sup> specifikacije su predmet podlo?an promenama bez upozorenja.

 $\left(35\right)$ 

## Specifikacije

![](_page_34_Picture_651.jpeg)

![](_page_35_Picture_1.jpeg)

## P/N: 3834RH0057B